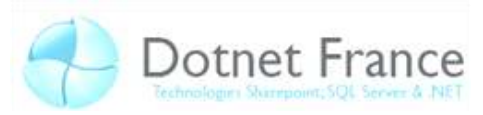

# **ADO.NET Base de Données**

## **Sommaire**

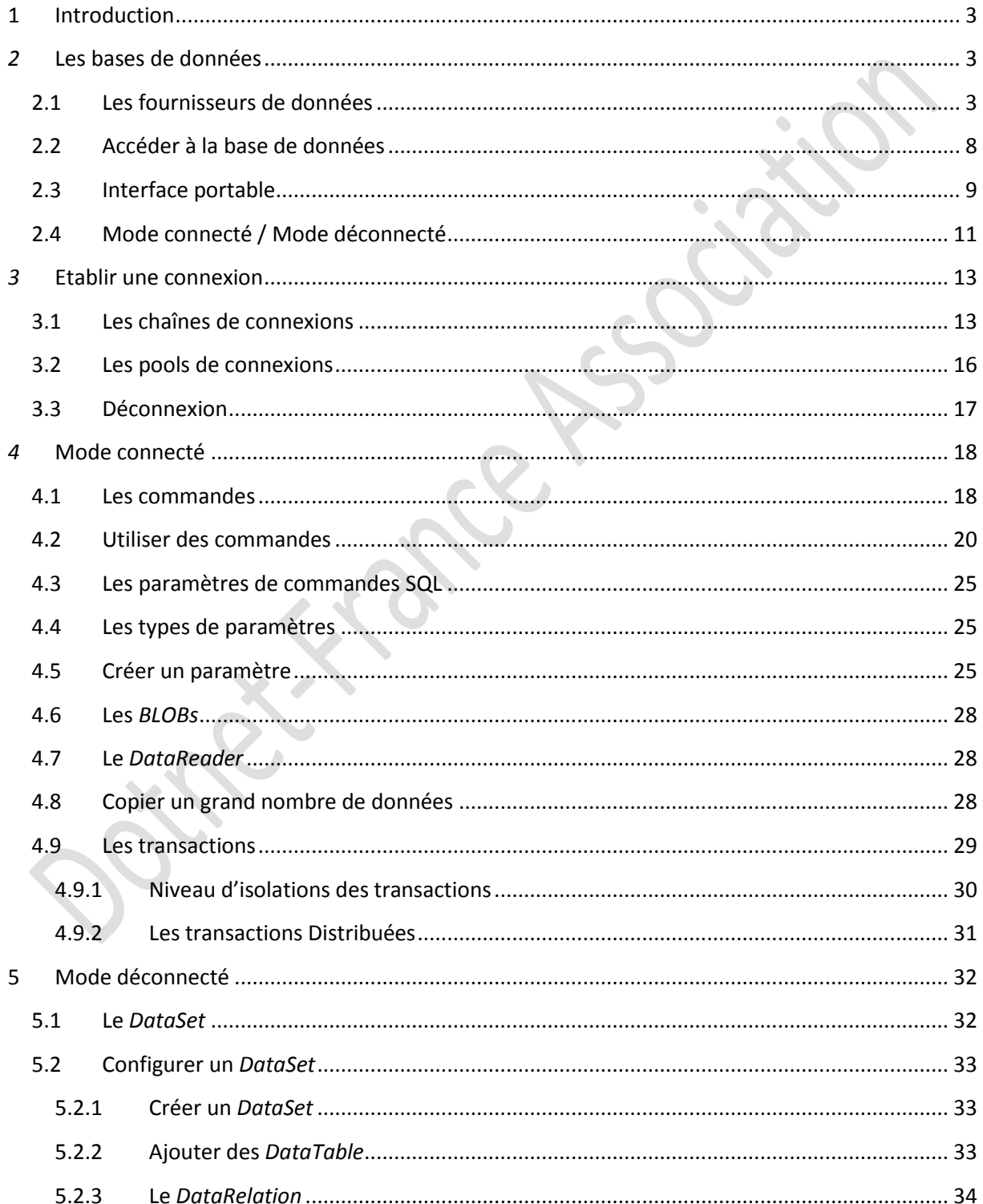

 $\mathcal{L}_{\mathbf{z}}$ 

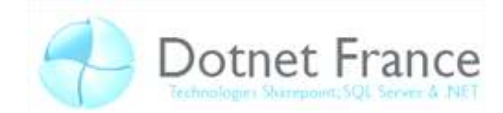

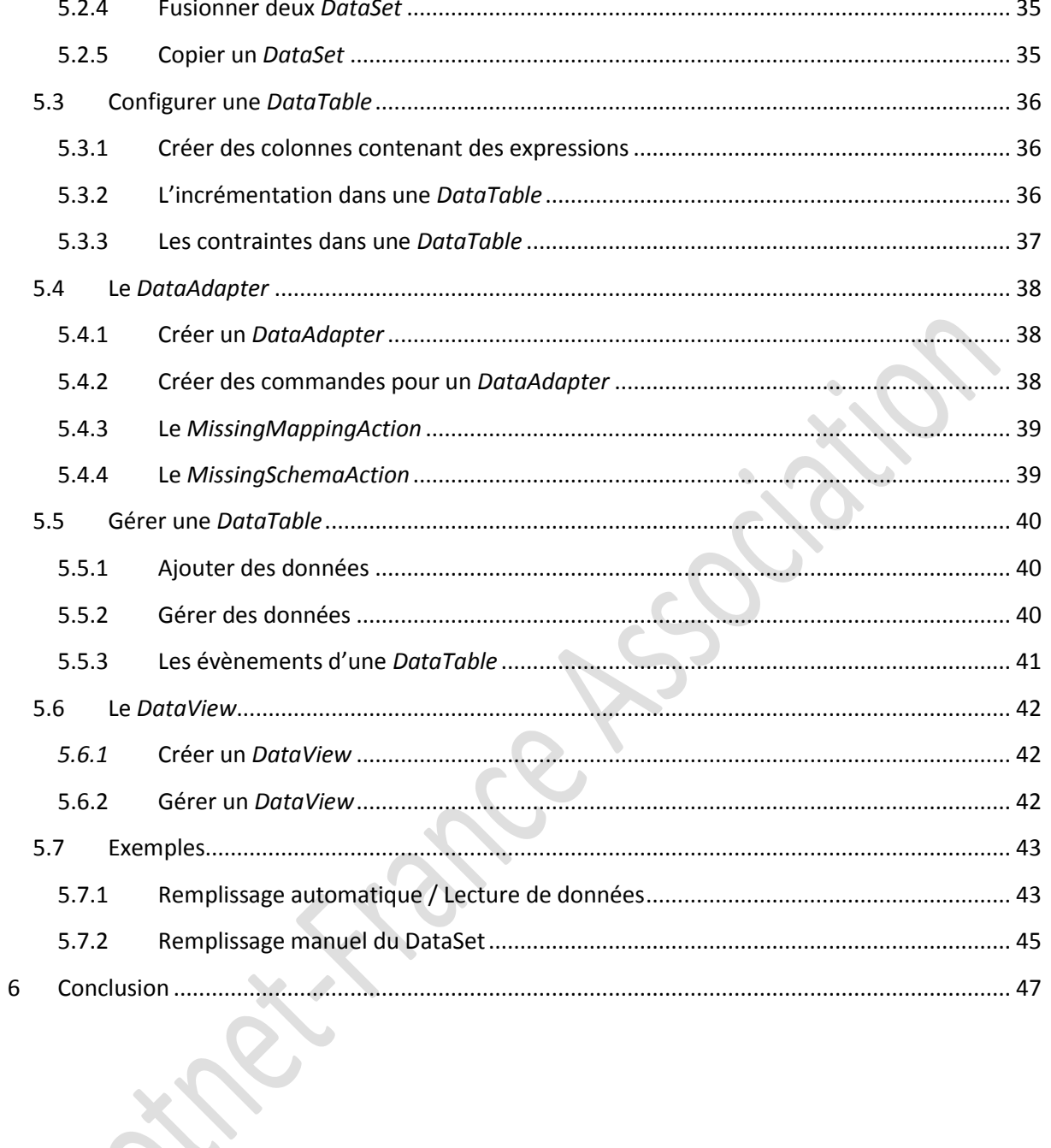

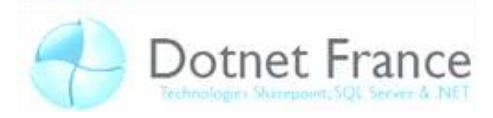

## <span id="page-2-0"></span>**1 Introduction**

Ce chapitre porte sur la gestion de base de données grâce à l'ADO.NET. L'ADO.NET permet de relié une application à une base de données. La nouveauté de l'ADO.NET par rapport à son ancêtre l'ADO est la gestion de données dans une application dans un environnement déconnecté. Ce mode, par rapport au mode connecté classique, possède plusieurs avantages et inconvénients. Ces deux modes sont utilisables avec les fournisseurs de base de données qui seront cités plus loin dans le chapitre.

Bon cours .NET

L'équipe ADO.NET.

## <span id="page-2-1"></span>*2* **Les bases de données**

### <span id="page-2-2"></span>**2.1 Les fournisseurs de données**

Chaque fournisseur de données permet la communication avec un type de base de données au travers d'une API. Une API (Application Programming Interface) est l'interface qui permet l'accès de logiciel par un autre. Ces fournisseurs permettent de récupérer et de transférer des modifications entre l'application et une base de données. Toutes les classes permettant d'utiliser ces fournisseurs se trouvent dans l'espace de nom System.Data. Sur le Framework 3.5, il existe quatre types de fournisseurs :

- $\triangleright$  Sql Server
- OLE DB
- OBDC
	- **Oracle**

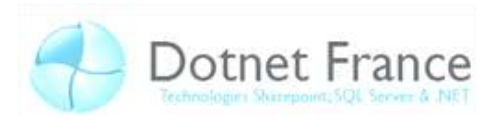

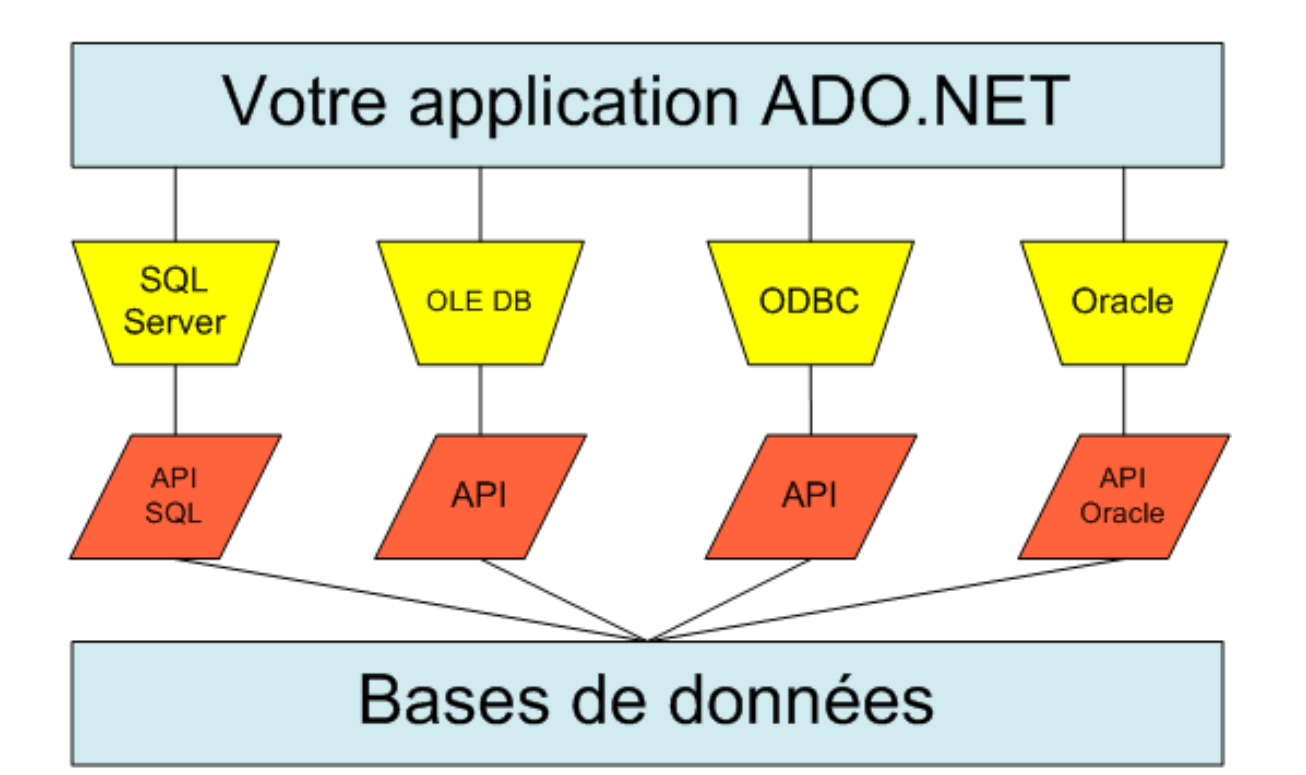

14/09/08

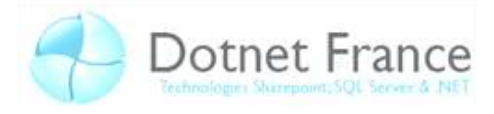

Chaque fournisseur est relié à une base de données propre, c'est-à-dire qu'il est compatible à l'API de sa base de données. Cependant, les bases de données peuvent implémenter plusieurs API (par exemple en installant certains pilotes comme ODBC pour l'ODBC) :

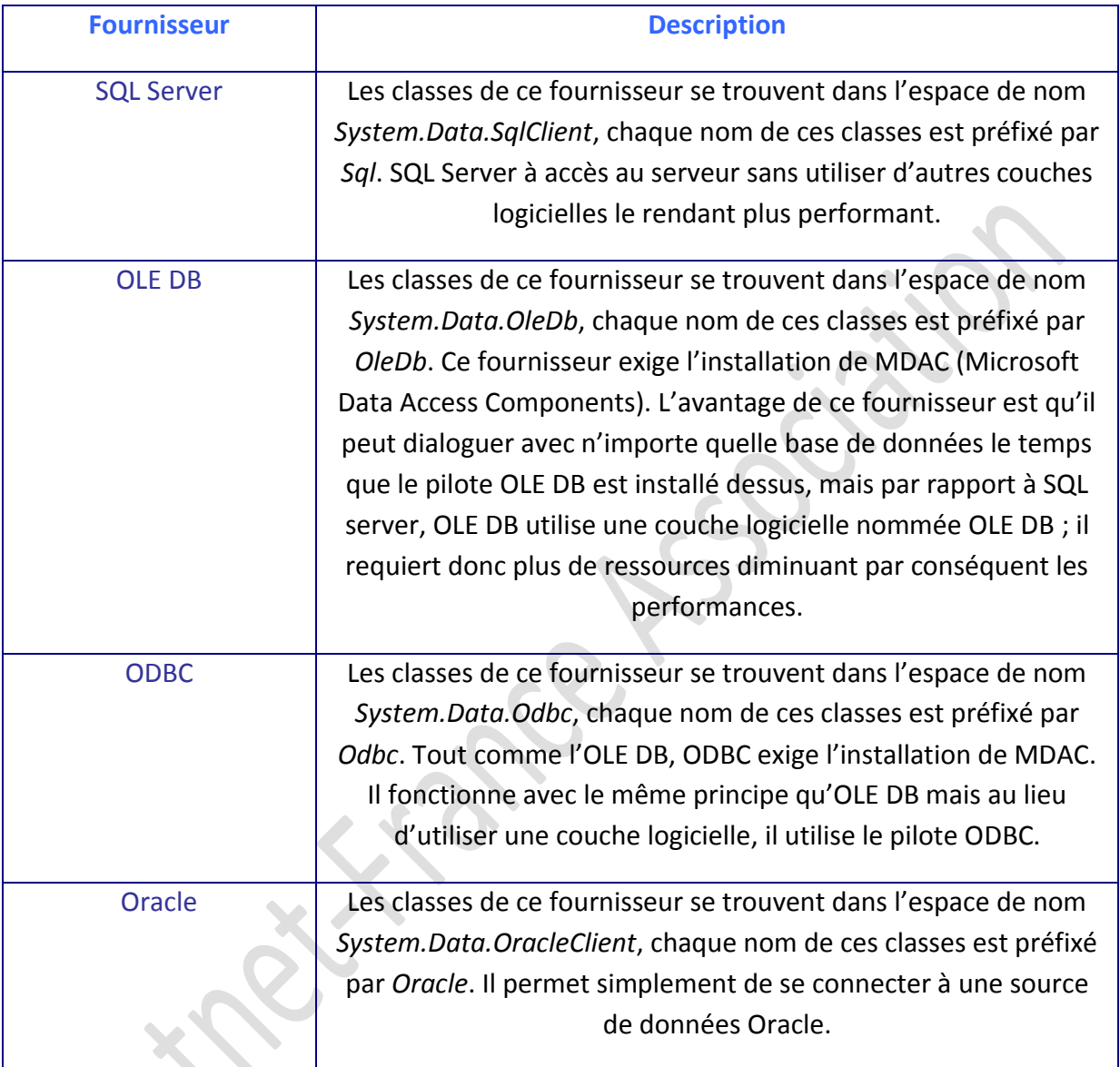

Remarque : SQL Server et Oracle sont tout deux des fournisseurs de données managés. C'est-à-dire qu'ils sont optimisés pour certains types de bases de données.

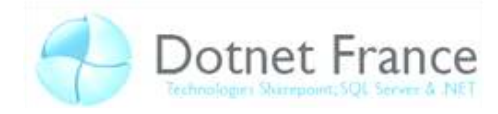

Afin que l'accès aux données soit sûr, les fournisseurs de données doivent être disponibles sur le poste de travail. La méthode *GetFactoryClasses* de la classe *DbProviderFactories* permet de donner les fournisseurs disponibles sur le poste de travail en question. Il faut, par contre, ajouter l'espace de nom System.Data.Common. Par exemple :

```
'VB
Imports System.Data;
Imports System.Data.Common;
//A rajouter
Sub Main()
         Dim listeFournisseur As DataTable
         listeFournisseur = DbProviderFactories.GetFactoryClasses()
         For Each colonne As DataColumn In listeFournisseur.Columns
             Console.Write(colonne.ColumnName + vbTab)
             ' Affiche le nom des colonnes
         Next
         Console.WriteLine(vbNewLine + vbNewLine)
         For Each ligne As DataRow In listeFournisseur.Rows
             ' Affiche chaque ligne
             For Each colonne As DataColumn In listeFournisseur.Columns
                  ' Affiche les cellules
                 Console.Write(ligne.Item(colonne.ColumnName) + vbTab)
             Next
             Console.WriteLine(vbNewLine + vbNewLine) ' Retour à la ligne 
         Next
     End Sub
```
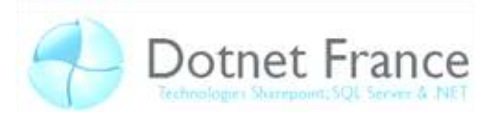

```
//C#
using System.Data;
using System.Data.Common;
//A rajouter
static void Main(string[] args)
\left\{ \begin{array}{cc} 0 & 0 & 0 \\ 0 & 0 & 0 \\ 0 & 0 & 0 \\ 0 & 0 & 0 \\ 0 & 0 & 0 \\ 0 & 0 & 0 \\ 0 & 0 & 0 \\ 0 & 0 & 0 \\ 0 & 0 & 0 \\ 0 & 0 & 0 \\ 0 & 0 & 0 \\ 0 & 0 & 0 \\ 0 & 0 & 0 & 0 \\ 0 & 0 & 0 & 0 \\ 0 & 0 & 0 & 0 \\ 0 & 0 & 0 & 0 & 0 \\ 0 & 0 & 0 & 0 & 0 \\ 0 & 0 & 0 & 0 & 0 \\ 0 & 0 & 0 & 0 & 0 \\ 0 & 0 DataTable listeFournisseur = 
DbProviderFactories.GetFactoryClasses();
                 foreach (DataColumn colonne in listeFournisseur.Columns)
\{ Console.Write(colonne.ColumnName + "/t"); 
                      //Affiche le nom des colonnes
 } 
                Console.WriteLine("/n/n");
                 foreach (DataRow ligne in listeFournisseur.Rows) 
                 //Affiche chaque ligne
\{ foreach (DataColumn colonne in listeFournisseur.Columns)
                       // Affiche les cellules
{ }Console.Write(ligne[colonne.ColumnName] + "/t");
 } 
                      Console.WriteLine("/n/n"); //Retour à la ligne
 } 
                 Console.Read();
 }
```
Vous devriez avoir un résultat semblable à :

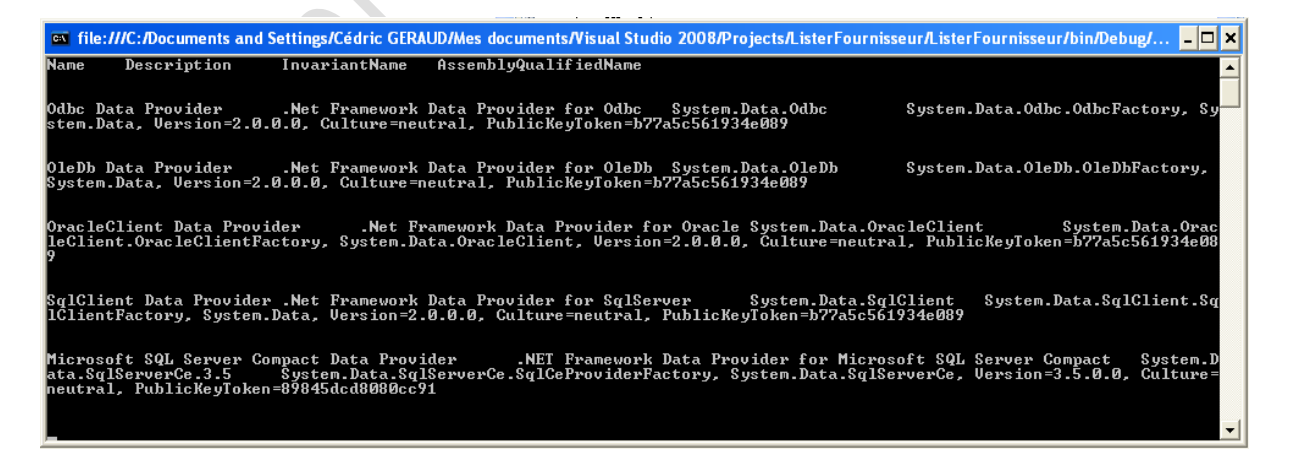

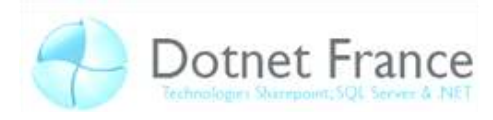

## <span id="page-7-0"></span>**2.2 Accéder à la base de données**

Pour dialoguer avec la base de données, tous ces fournisseurs implémentent six classes de bases :

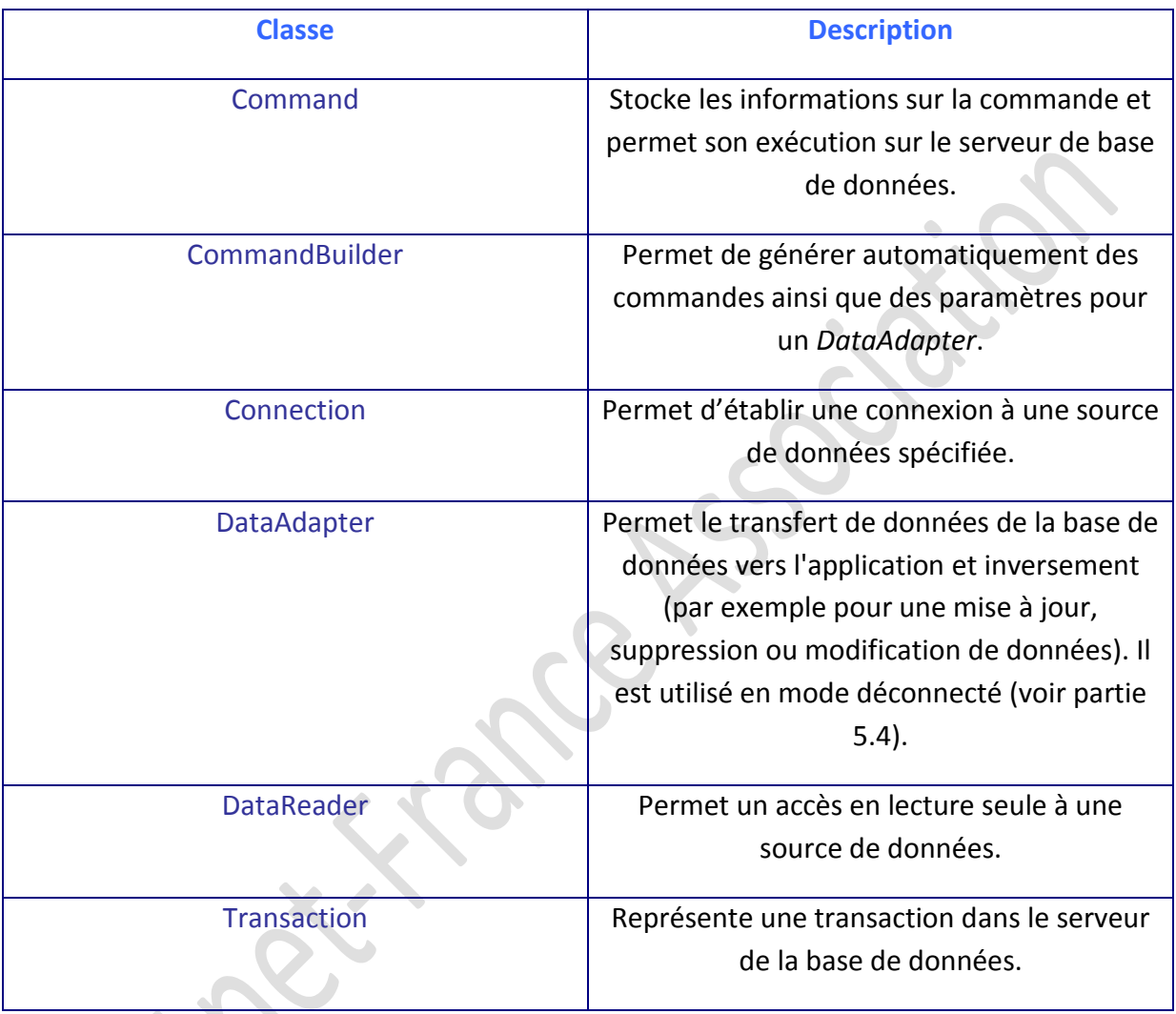

Remarque : La classe *Connection* n'apparaît pas dans le Framework 3.5. En effet, les classes des fournisseurs managés ont leur propre classe tel que *SqlConnection*.

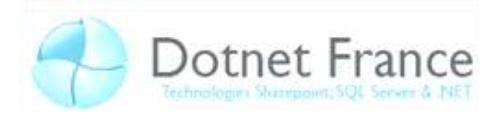

## <span id="page-8-0"></span>**2.3 Interface portable**

Les classes de chaque fournisseur varient, et donc par conséquence, le code devient spécifique à un fournisseur. Mais il existe une solution pour remédier à ce problème : on peut utiliser comme type de données les interfaces qu'elles implémentent. En effet, les classes spécifiques aux fournisseurs permettront juste d'établir la connexion, on pourra ensuite utiliser que ces interfaces. Les six classes données dans le tableau précédent implémentent leurs interfaces respectives :

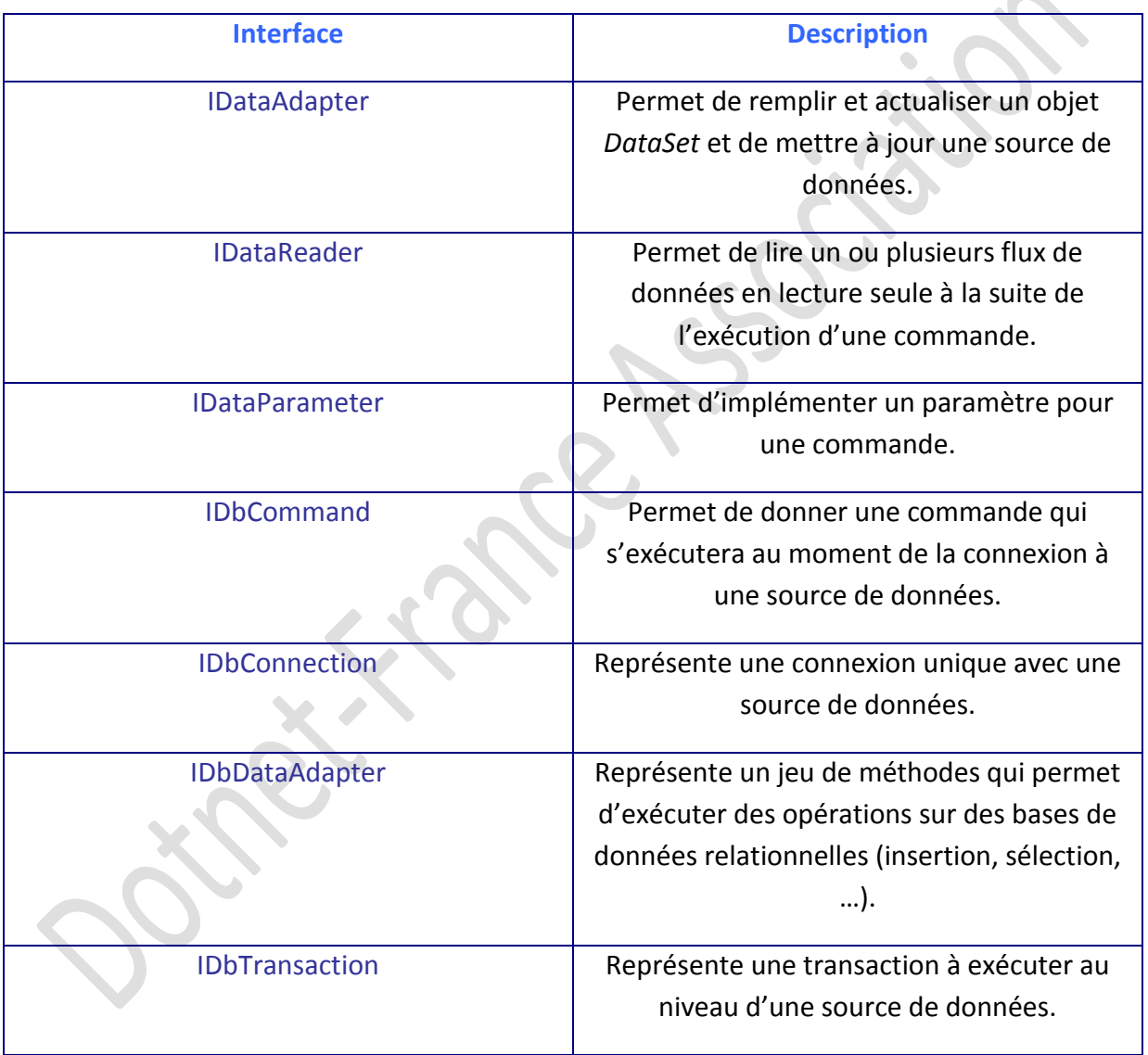

Ces interfaces ne montrent pas l'étendue des possibilités que peut donner un fournisseur managé. En effet, les fournisseurs managés comprennent leurs propres classes permettant plus d'actions ou en les améliorant.

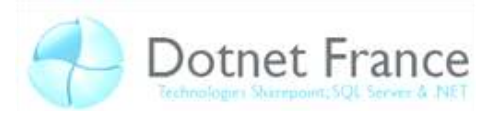

Voici un exemple de code utilisant ces interfaces :

```
'VB
Imports System.Data;
Imports System.Data.Common;
Imports System.Data.SqlClient;
//A rajouter
Sub Main()
         Dim requete, connexionString As String
         connexionString = "Data Source=.\SQLServeur;Initial 
Catalog=DotNetFrance;Integrated Security=true;"
         requete = "SELECT * FROM Employe"
         Dim connexion As IDbConnection = New
SqlConnection(connexionString)
         Dim commande As IDbCommand = connexion.CreateCommand()
         commande.CommandText = requete
         commande.CommandType = CommandType.Text
         connexion.Open()
         Dim lire As IDataReader = commande.ExecuteReader()
         While (lire.Read())
             Console.WriteLine("ID : {0} | Nom : {1} | Prenom : {2} | 
RoleNumero : {3}", lire.GetInt32(O), lire.GetString(1), lire("Prenom"), 
lire("Role"))
         End While
         connexion.Close()
         connexion.Dispose()
         Console.ReadLine()
     End Sub
```
14/09/08

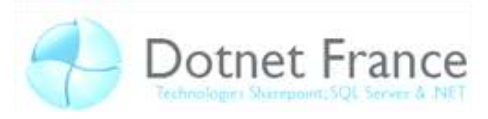

```
//C#
using System.Data;
using System.Data.Common;
using System.Data.SqlClient;
//A rajouter
static void Main(string[] args)
         { 
             string requete, connexionString;
             connexionString = @"Data Source=.\SQLServeur;Initial 
Catalog=DotNetFrance;Integrated Security=true;"; 
             requete = "SELECT * FROM Employe"; 
             IDbConnection connexion = new SqlConnection(connexionString);
             IDbCommand commande = connexion.CreateCommand();
             commande.CommandText = requete;
             commande.CommandType = CommandType.Text;
             connexion.Open();
             IDataReader lire = commande.ExecuteReader();
             while (lire.Read())
\{ Console.WriteLine("ID : {0} | Nom : {1} | Prenom : {2} | 
RoleNumero : 
{3}",lire.GetInt32(O),lire.GetString(1),lire["Prenom"],lire["Role"]);
 } 
             connexion.Close();
             connexion.Dispose();
            Console.ReadLine();
 }
```
Cela donnera quelque chose de semblable à :

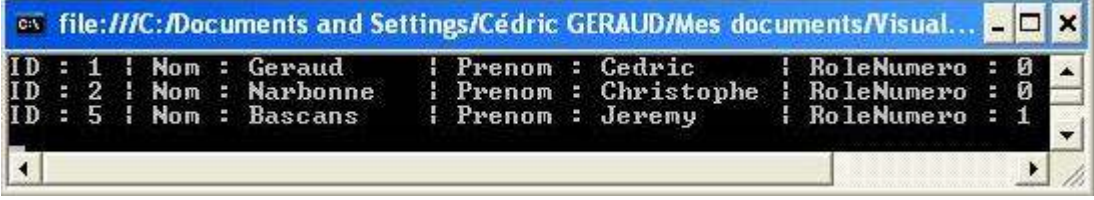

## <span id="page-10-0"></span>**2.4 Mode connecté / Mode déconnecté**

L'ADO.NET permet de séparer les actions d'accès ou de modification d'une base de données. En effet, il est possible de manipuler une base de données sans être connecté à celle-ci, il suffit juste de se connecter pendant un court laps de temps afin de faire une mise

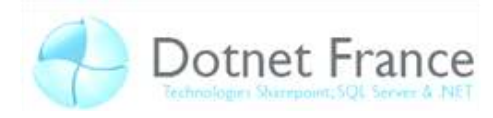

à jour. Ceci est possible grâce au DataSet. C'est pourquoi, il existe deux types de fonctionnements :

- Le mode connecté  $\bullet$
- Le mode déconnecté

Ci-après, la différence par avantages et inconvénients :

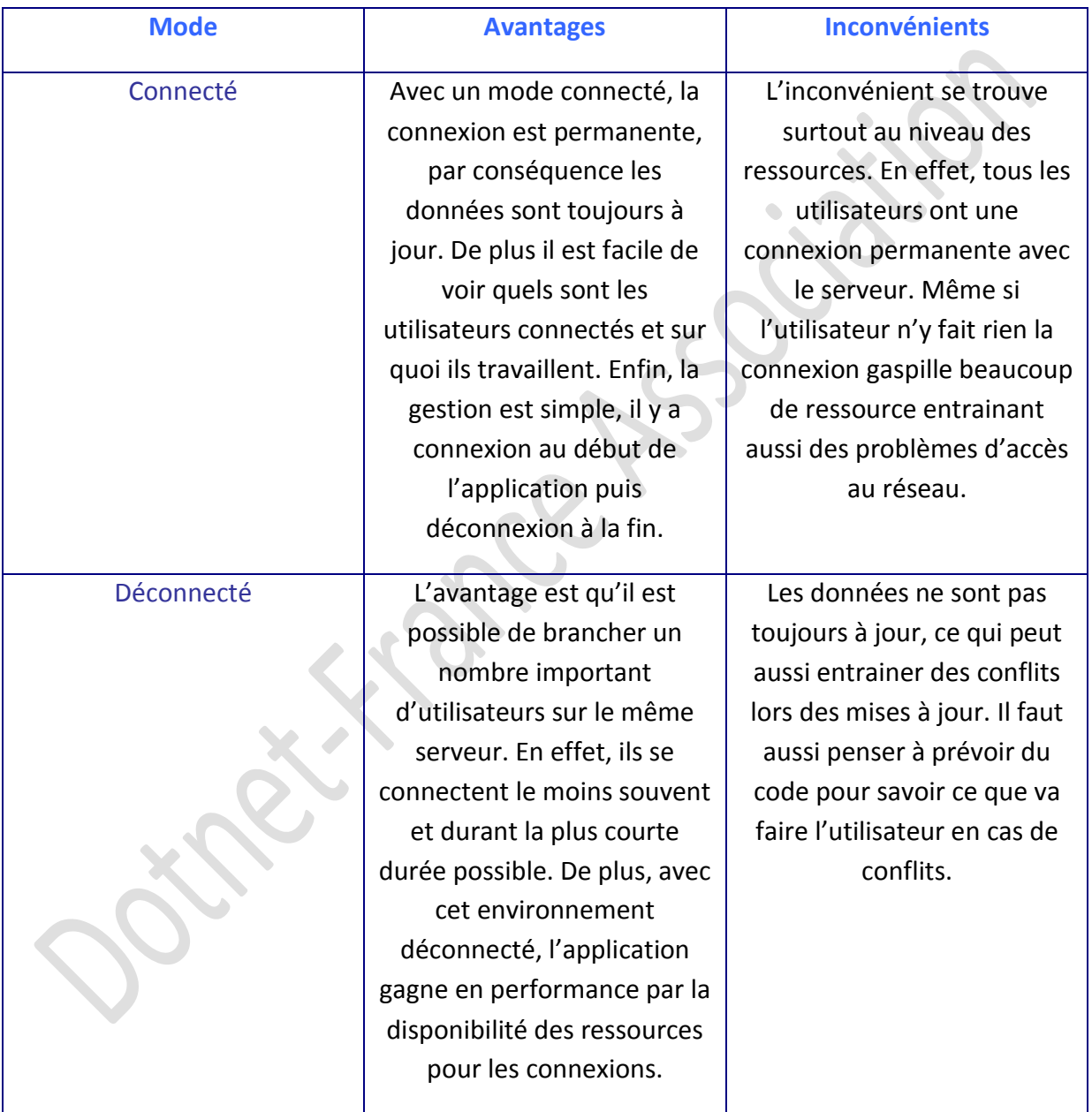

Il n'existe pas un mode meilleur que l'autre, tout dépend de l'utilisation que l'on compte en faire.

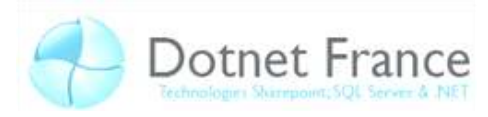

## <span id="page-12-0"></span>3 Etablir une connexion

## <span id="page-12-1"></span>3.1 Les chaînes de connexions

Dans un mode connecté, il faut tout d'abord connecter l'application à la base de données. Nous utiliserons SQL Server 2005 pour la suite. Pour ouvrir cette connexion il faut d'abord déclarer une variable, ici ce sera « connexion » :

```
Dim connexion As SqlConnection
//C#SqlConnection connexion
```
La propriété ConnectionString permet d'indiquer les paramètres de connexion. Cela se fait sous forme de chaîne de caractères, tel que par exemple :

```
'VBconnexionString = "Data Source=.\SQLServeur; Initial
Catalog=DotNetFrance; Integrated Security=true;"
//C#
```
 $'VR$ 

```
connexionString = @"Data Source=. \SQLServeur; Initial
Catalog=DotNetFrance; Integrated Security=true;";
```
Voici les différents paramètres disponibles dans une ConnectionString :

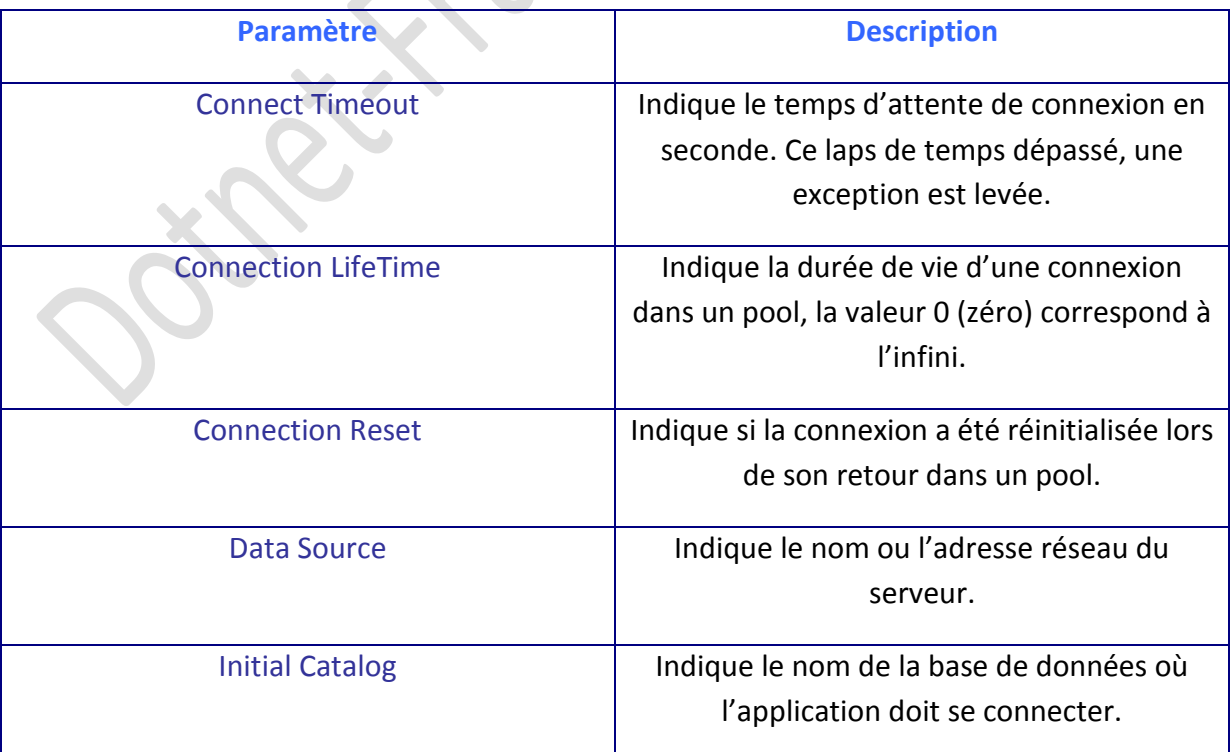

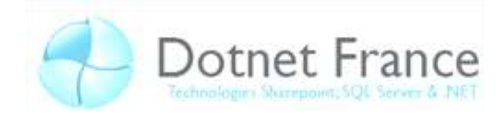

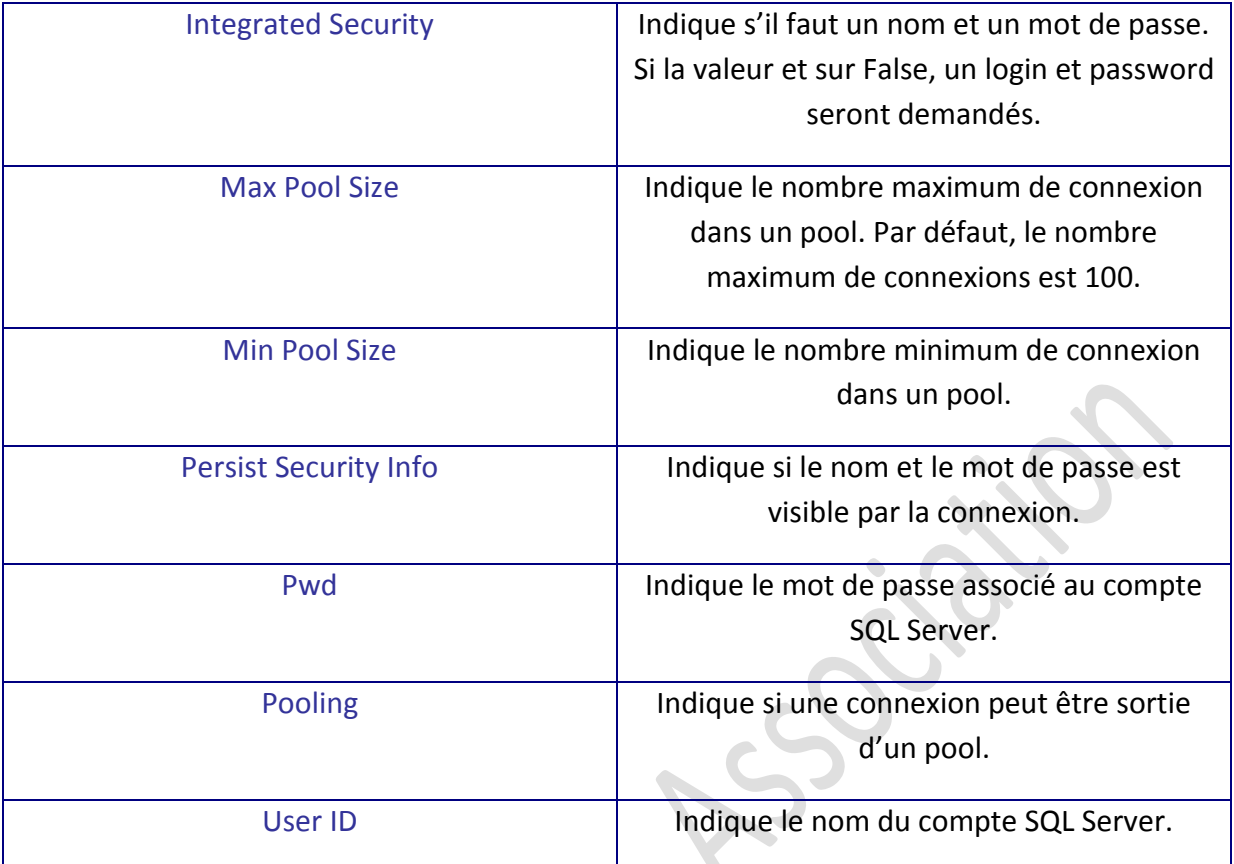

Afin de vérifier l'état d'une connexion, ADO.NET propose l'énumération *ConnectionState*. Il possède différentes propriétés : 

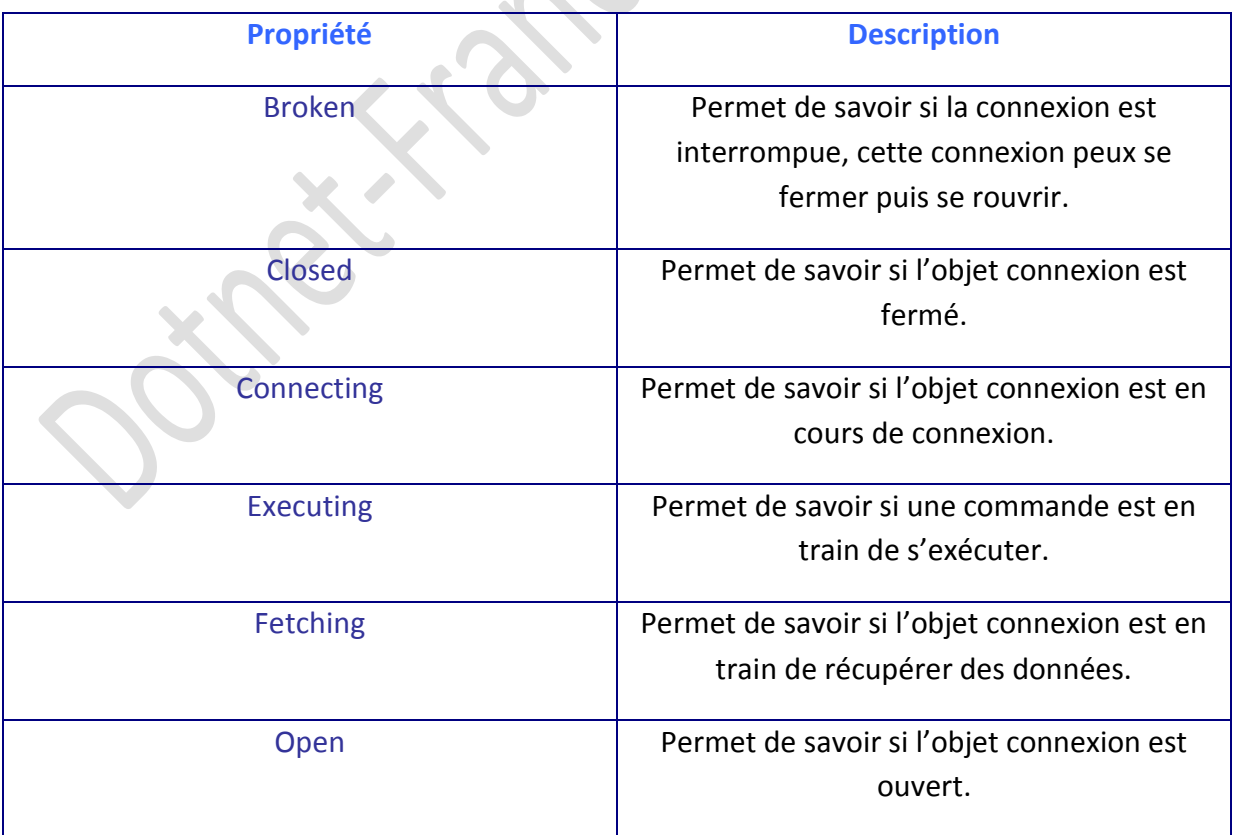

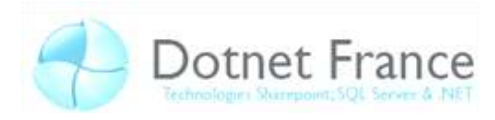

## Voici, par exemple :

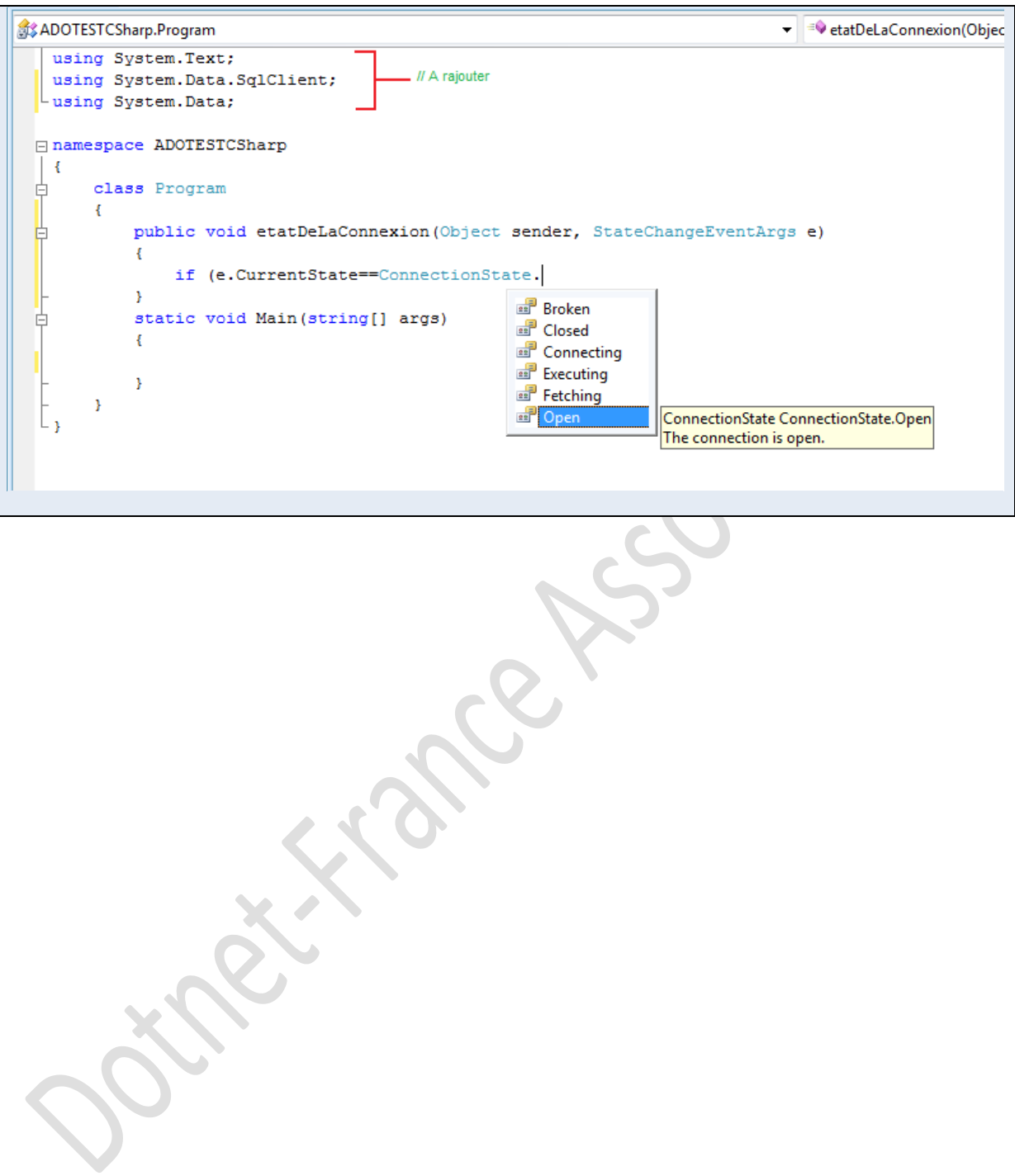

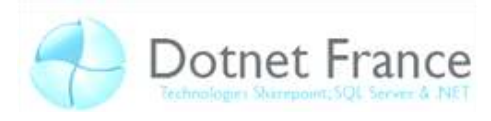

## <span id="page-15-0"></span>**3.2 Les pools de connexions**

Afin de réduire le coût en ressource engendré par les connexions à des bases de données, l'ADO.NET propose une technique d'optimisation : le pool de connexion. Lorsque qu'une application ouvre une nouvelle connexion, un pool est créé. Les pools permettent de stocker toutes les requêtes récurrentes. Chaque fois qu'un utilisateur ouvre une connexion avec la même ConnectionString qu'un pool, le dispositif de connexion vérifie s'il y a une place disponible dans ce pool, si le MaxPoolSize n'est pas atteint, la connexion rentre dans l'ensemble. Un pool est effacé lorsqu'une erreur critique est levée.

Les pools sont paramétrables dans le ConnectionString et une connexion est retirée d'un pool lorsqu'elle est inactive depuis une certaine durée.

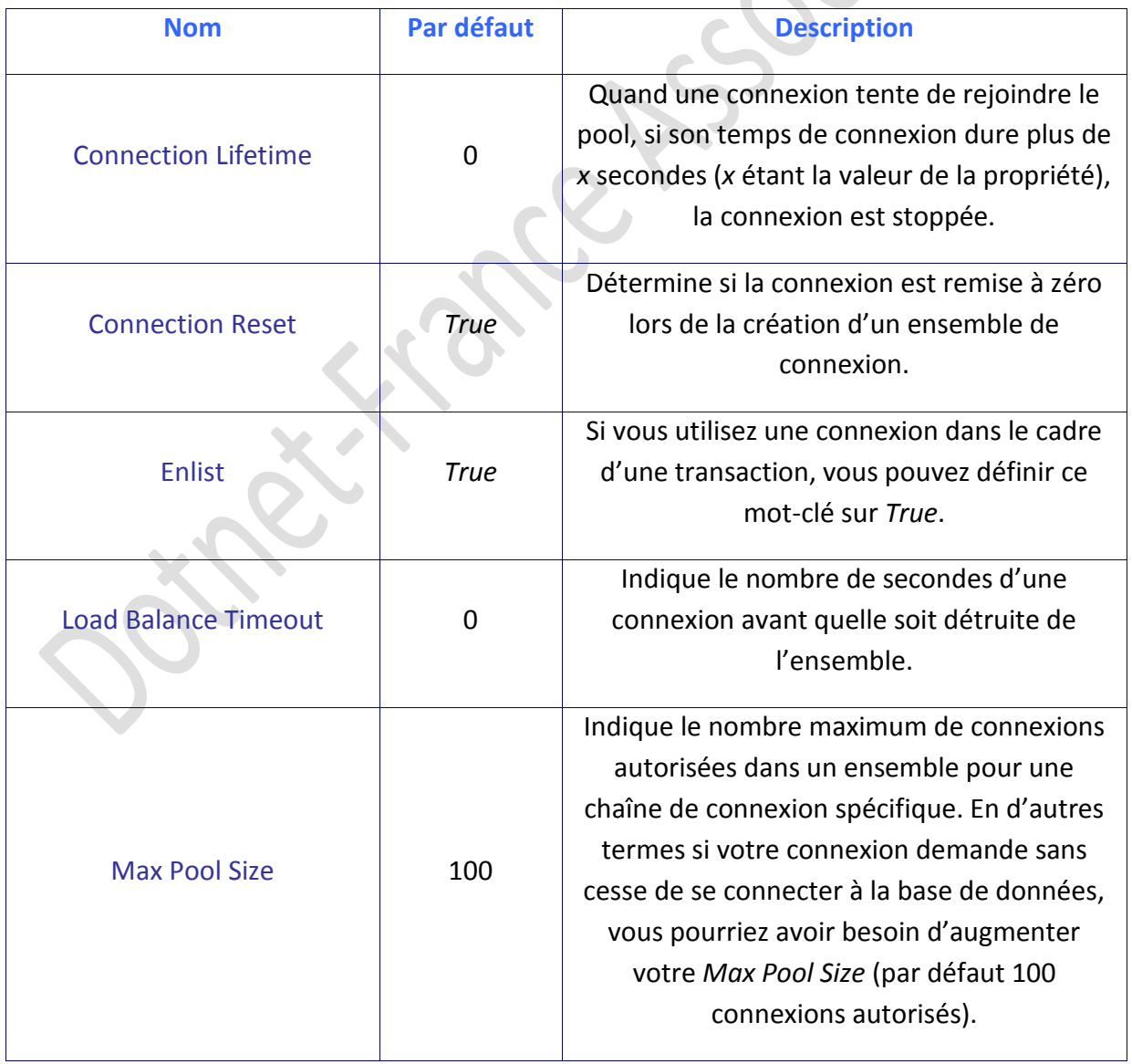

Voici les mots-clés de connexion de votre pool de connexion :

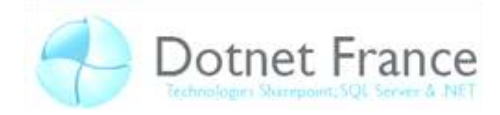

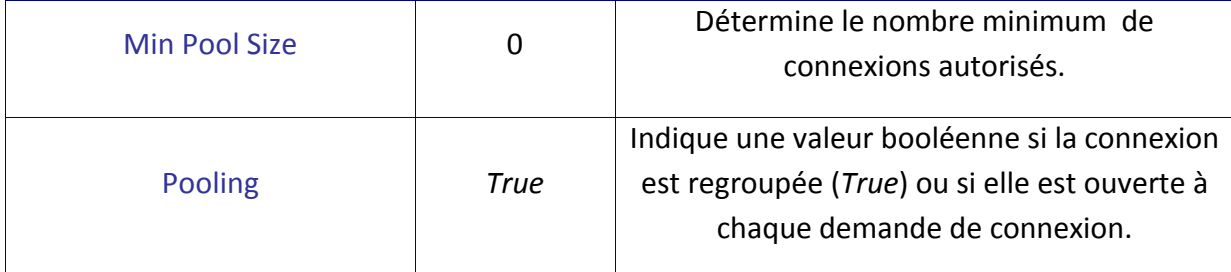

En plus des mots-clés permettant de contrôler le comportement des *Connection Pool*, il existe des méthodes qui ont des incidences sur un ensemble :

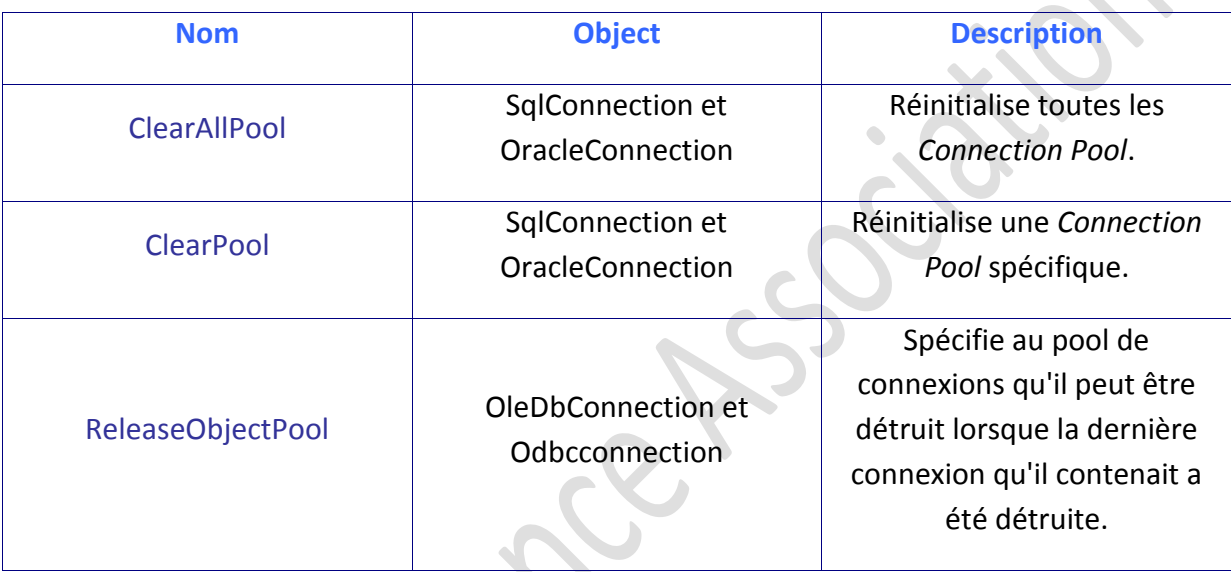

## <span id="page-16-0"></span>**3.3 Déconnexion**

*'VB*

Pour couper la connexion entre l'application et la base de données, il suffit d'écrire :

```
nomConnexion.Close()
//C#
nomConnexion.Close();
```
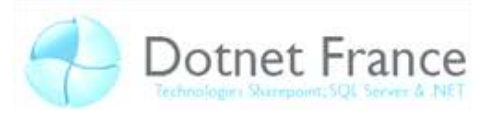

## <span id="page-17-0"></span>4 Mode connecté

### <span id="page-17-1"></span>**4.1 Les commandes**

Contrairement à une base de données, les requêtes SQL et les procédures stockées sont exécutées à partir de commandes. Les commandes contiennent toutes les informations nécessaires à leur exécution et effectuent des opérations telles que créer, modifier ou encore supprimer des données d'une base de données. Vous utilisez ainsi des commandes pour faire des exécutions de requêtes SQL qui renvoient les données nécessaires.

Remarque : les requêtes SQL et les procédures stockées sont deux choses différentes. En effet les procédures stockées sont des requêtes SQL déjà enregistrées dans la mémoire cache du serveur.

Chaque fournisseur de base de données possède leurs propres objets Command qui sont les suivantes :

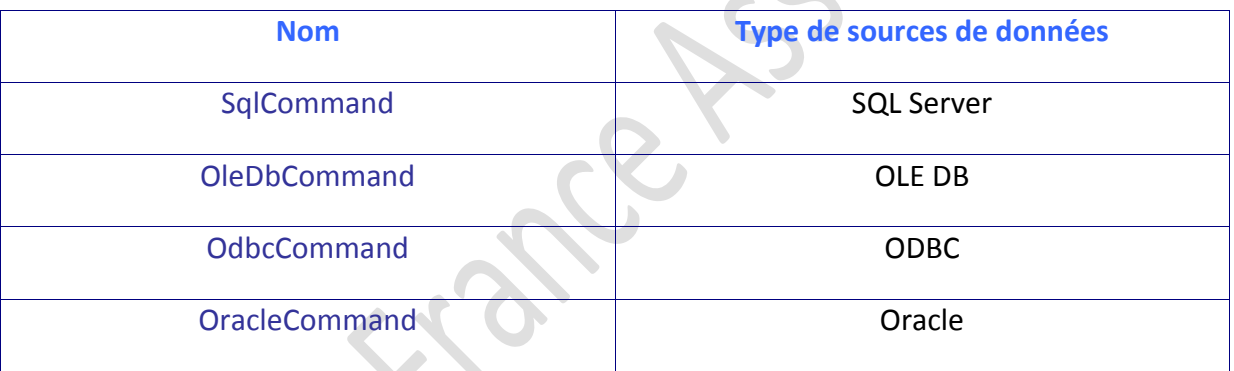

Il existe plusieurs propriétés et méthodes communes à chaque fournisseur pour gérer des commandes, voici les principales :

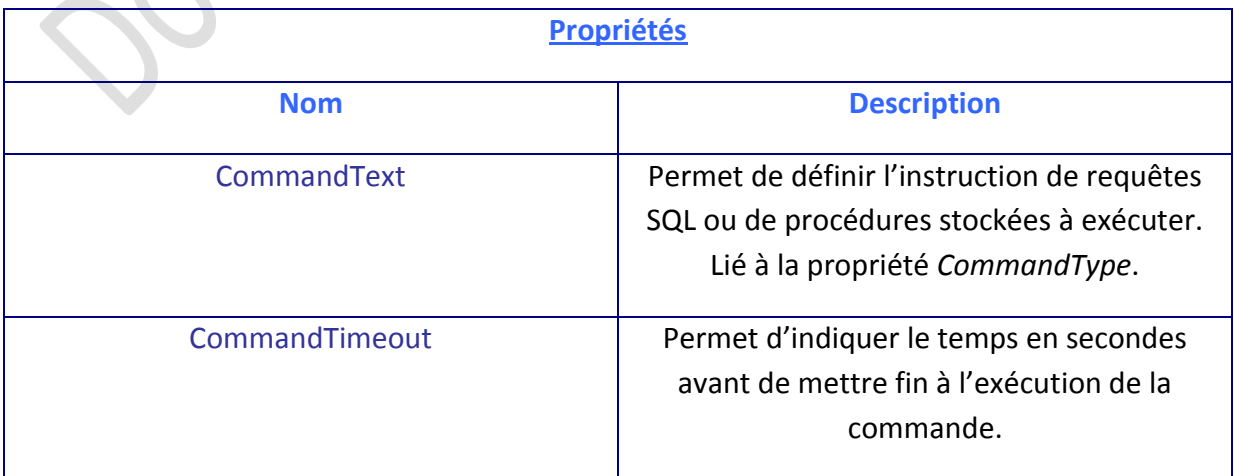

14/09/08

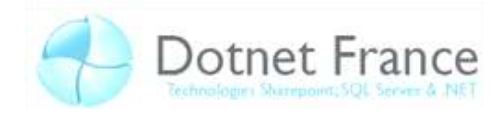

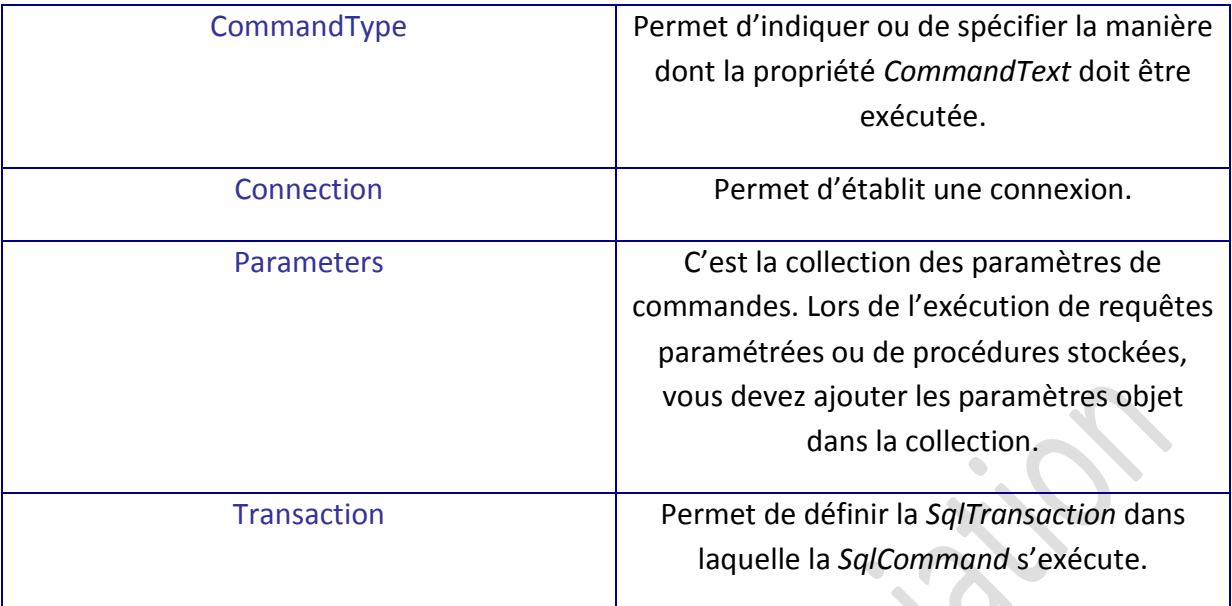

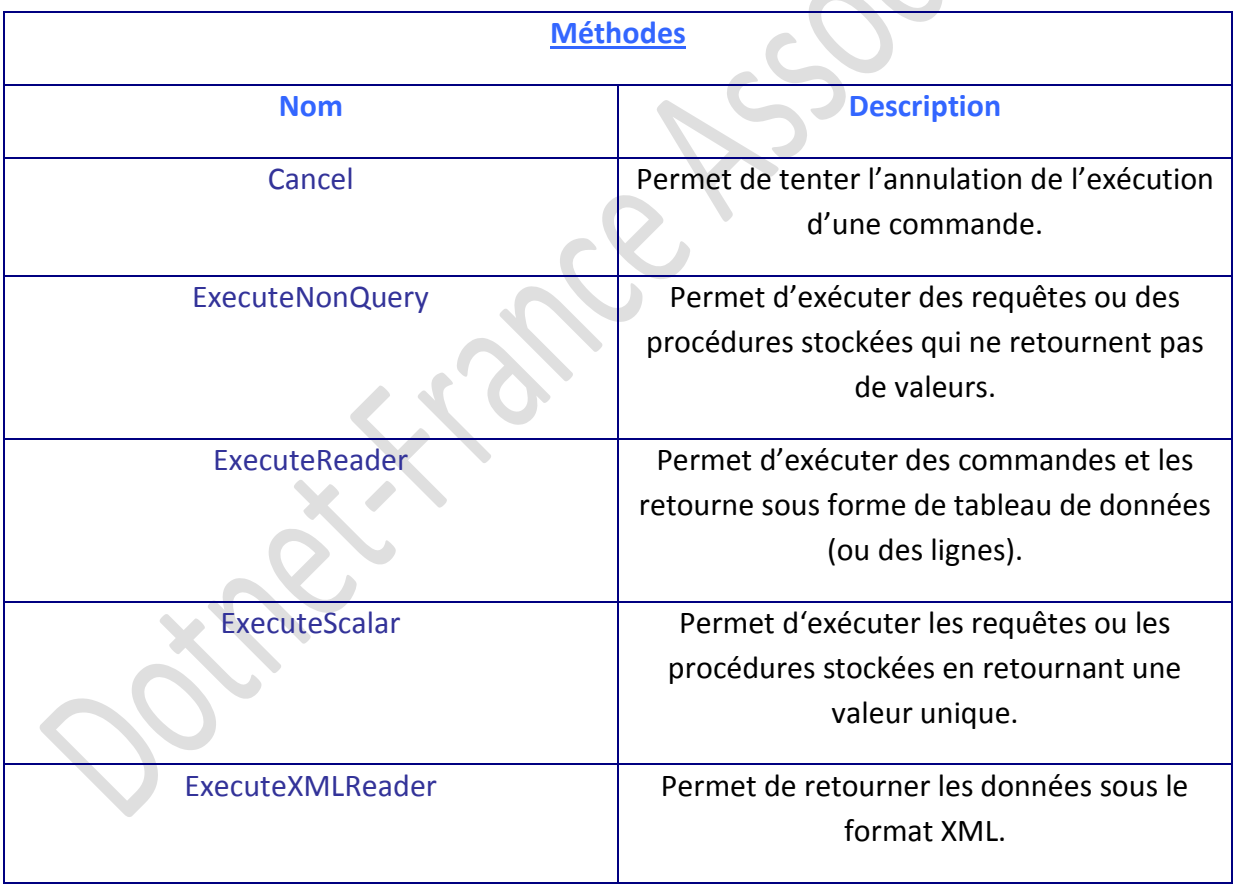

## Vous pouvez aussi manipuler des événements. Voici les deux principaux :

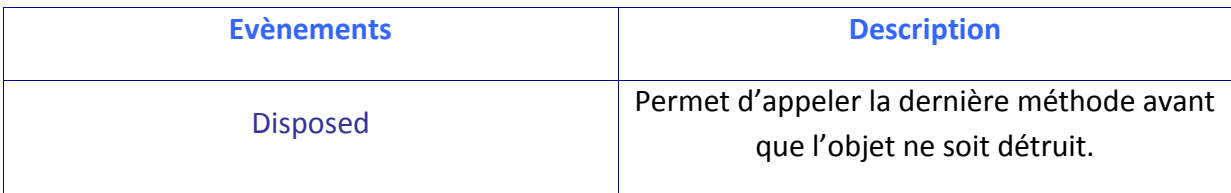

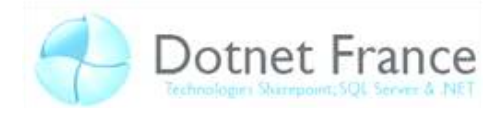

StatementCompleted (seulement pour SqlCommand)

## <span id="page-19-0"></span>4.2 Utiliser des commandes

Une fois la connexion établie, la classe SqlCommand permet d'appeler la méthode CreateCommand qui permettra l'exécution de commandes SQL.

Il existe trois méthodes afin de créer une commande :

 $\triangleright$  Vous pouvez directement utiliser un des constructeurs de la classe SqlCommand. Par contre cela nécessite l'utilisation de deux propriétés : CommandText et Connection. Voici un exemple utilisant cette méthode :

```
'VRDim commande As SqlCommand = New SqlCommand()
commande. Connection = connexion
commande.CommandText = "SELECT * FROM Employe"
//C#SqlCommand commande= new SqlCommand();
commande. Connection = connexion;
commande.CommandText = "SELECT * FROM Employe";
```
> La deuxième méthode est l'utilisation d'un constructeur surchargé, voici par exemple:

```
' VR
commande = New SqlCommand ("SELECT * FROM Employe", connexion)
1/C#commande = new SqlCommand ("SELECT * FROM Employe", connexion);
```
> La dernière méthode est d'utiliser la méthode CreateCommand de l'obiet de connexion comme dans l'exemple ci-dessous :

```
^{\mathrm{t}}\mathit{V}\mathit{B}Dim commande As SqlCommand = connexion. CreateCommand()
 commande. CommandText = "SELECT * FROM Employe"
1/C#SqlCommand commande = connexion. CreateCommand();
 commande.CommandText = "SELECT * FROM Employe";
```
*'VB*

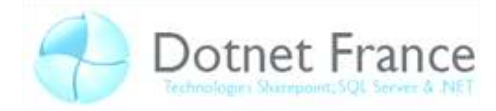

Le fonctionnement pour exécuter une procédure stockée est quasiment identique à l'exécution d'une requête SQL classique. Il faut que la propriété *CommandText* contienne le nom de la procédure, par contre la propriété *CommandType* doit prendre la valeur *StoredProcedure* au lieu de *Text*. L'avantage d'une procédure stockée est une amélioration de la performance car la procédure se trouve précompilée dans le cache du serveur. Voici un exemple qui permet d'afficher toutes les informations d'un utilisateur de la table Employe :

```
Dim connexion As SqlConnection = New SqlConnection("Data 
Source=.\SQLServeur;Initial Catalog=DotNetFrance;Integrated 
Security=True") 
Dim Command As SqlCommand = connexion.CreateCommand()
connexion.Open()
Dim id As String
Dim requete As String = "RecupInformation"
Command.CommandText = requete
Command.CommandType = CommandType.StoredProcedure
Console.WriteLine("Quel est l'id de la personne sur laquelle vous voulez 
les informations ?") 
id = Console.ReadLine()
Dim paramIdToKnow As SqlParameter = New SqlParameter("@IdToKnow", id)
Command.Parameters.Add(paramIdToKnow)
Dim lecture As IDataReader = Command.ExecuteReader()
While (lecture.Read())
Console.WriteLine("Id : {0} Nom : {1} Prenom : {2} Role : {3}", 
lecture("ID"), lecture.GetString(1), lecture.GetString(2),
lecture.GetInt32(3))
End While
connexion.Close()
 connexion.Dispose()
```
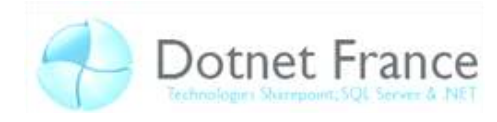

```
//C#
SqlConnection connexion = new SqlConnection(@"Data 
Source=.\SQLServeur;Initial Catalog=DotNetFrance;Integrated 
Security=True");
SqlCommand command = connexion.CreateCommand();
connexion.Open();
string id;
string requete = "RecupInformation"; 
command.CommandText = requete;
command.CommandType = CommandType.StoredProcedure;
Console.WriteLine("Quel est l'id de la personne sur laquelle vous voulez 
les informations ?");
id = Console.ReadLine();
SqlParameter paramIdToKnow = new SqlParameter("@IdToKnow", id);
command.Parameters.Add(paramIdToKnow);
IDataReader lecture = command.ExecuteReader();
while (lecture.Read())
  { 
     Console.WriteLine("Id : {0} Nom : {1} Prenom : {2} Role : {3}",
lecture["ID"], lecture.GetString(1), lecture.GetString(2), 
lecture.GetInt32(3));
 } 
 connexion.Close();
 connexion.Dispose();
```
Quel est l'id de la personne sur laquelle vous voulez les informations Prenom : Cedric Id: 1 Nom: Geraud  $Role$  : 0

Afin d'exécuter une instruction SQL qui renvoie plusieurs valeurs, on peut utiliser la méthode *ExecuteReader*; elle va retourner l'objet *Datareader* qui va permettre la lecture des données. Si l'instruction SQL ne doit renvoyer qu'une valeur unique, on peut utiliser la méthode *ExecuteScalar* qui va à la fois s'occuper de l'exécution et retourner la valeur.

 $'VB$ 

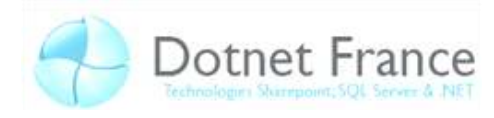

Voici, par exemple, un code permettant d'afficher la base de données Dot-Net France :

```
Dim connexion As SqlConnection = New SqlConnection ("Data
Source=.\SQLServeur; Initial Catalog=DotNetFrance; Integrated
Security=True")
Dim Command As SqlCommand = connexion. CreateCommand()
Dim requete As String = "SELECT e.ID 'ID', e.Nom, e.Prenom, r.Nom FROM
Employe e, Role r WHERE (e.Role = r.ID) "
Common. CommandText = requestconnexion. Open ()
Dim lire As SqlDataReader = Command.ExecuteReader()Console. WriteLine ("Lecture du DataReader" + vbNewLine + vbNewLine)
 ' Lit les informations de la base de données
While (lire. Read())
    Console. WriteLine ("Id: {0} Nom: {1} Prenom: {2} Role: {3}",
lire("ID"), lire.GetString(1), lire.GetString(2), lire.GetString(3))
End While
 ' Permet d'afficher
connexion.Close()
connexion. Dispose ()
//C#SqlConnection connexion = new SqlConnection (Q"Data
Source=.\SQLServeur; Initial Catalog=DotNetFrance; Integrated
Security=True");
SqlCommand command = connexion. CreateCommand();
string requete = "SELECT e.ID 'ID', e.Nom, e.Prenom, r.Nom FROM Employe
e, Role r WHERE (e. Role = r. ID) ";
command. CommandText = requete;
connexion. Open ();
SqlDataReader lire = command.ExecuteReader();
 // Lit les informations de la base de données
Console. WriteLine ("Lecture du DataReader \n\n");
while (lire. Read())
      \{Console.WriteLine("Id: {0} Nom: {1} Prenom: {2} Role: {3}",
lire["ID"], lire.GetString(1), lire.GetString(2), lire.GetString(3));
      \rightarrow// Permet d'afficher
connexion. Close ();
connexion. Dispose();
```
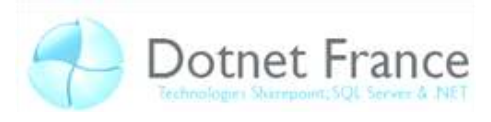

Vous devriez obtenir un affichage semblable à :

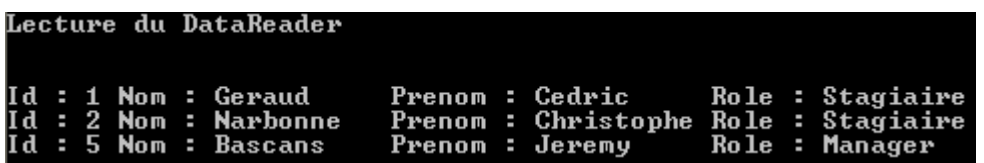

Vous pouvez également exécuter des commandes qui vous renvoient les données au format XML. Pour cela vous devez régler la propriété *CommandText* de votre instruction SQL au format XML puis faire appel à la méthode *ExecuteXMLReader* qui retourne un objet *XmlReader* (dont la classe est stockée dans *System.Xml*). Lorsque vous configurez votre commande, vous pouvez utiliser le *Query Designer* afin de créer et de personnaliser vos requêtes. Donc vous devez sélectionner votre base de données dans le *Server Explorer* puis cliquer sur *New Query*. Vous ouvrez ainsi le *Query Designer* et pourrez alors non seulement créer votre requête mais en plus la personnaliser (tableau, affichage...).

Durant un échange entre une application et une base de données, l'application est bloquée durant l'attente de la réponse du serveur. Pour remédier à ce problème, l'ADO.NET propose les commandes asynchrones. En effet, ces commandes permettent à l'application de faire autre chose en attendant la réponse du serveur.

Voici les méthodes qui sont utilisées lors d'un processus asynchrone :

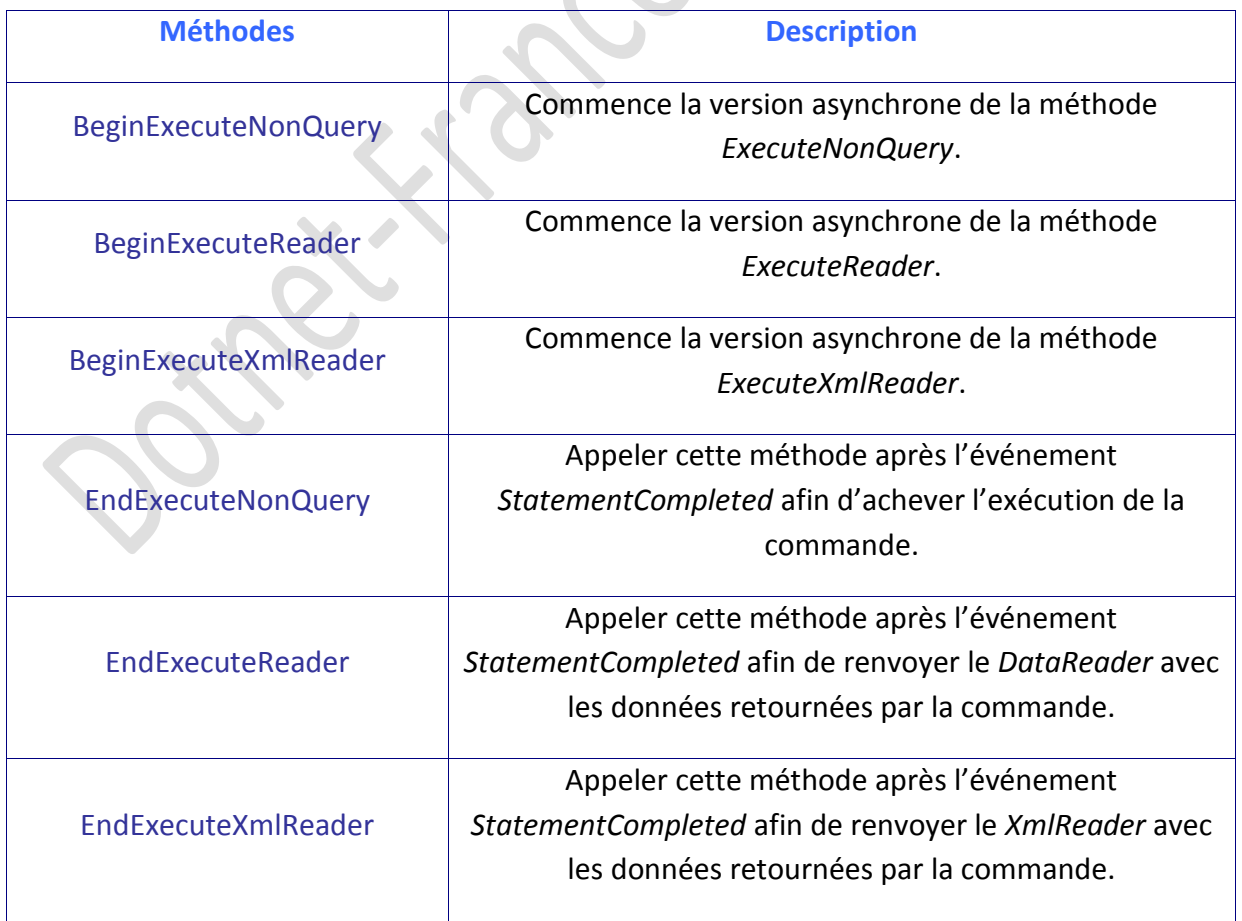

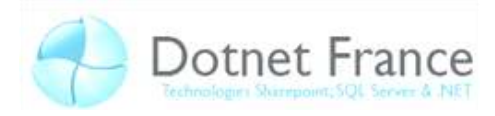

## <span id="page-24-0"></span>4.3 Les paramètres de commandes SQL

Un paramètre peut être considéré comme un type de variable qui permet de transmettre des valeurs et des retours entre votre demande et la base de données. Comme toute variable dans une application, les paramètres sont créés pour contenir un certain type de données. Les types de données des paramètres sont assignés en utilisant les types définis dans l'énumération de l'objet System. Data. SqlDbType. Cette énumération contient toute une liste des types disponibles dans SQL Server.

Vous définissez un paramètre à une requêtes SQL (ou à une procédure stockée) lorsque vous changez les critères de votre requêtes rapidement. Par exemple l'utilisation typique d'utilisation d'un paramètre est dans la clause WHERE de votre requête SQL. Les paramètres vous permettent aussi de contrôler la façon dont est entré un utilisateur dans une requête.

Remarque : Pour SQL Server le symbole @ est utilisé pour créer des paramètres nommés. Le symbole point d'interrogation ? (paramètre anonyme) est utilisé dans les autres types de base de données.

### <span id="page-24-1"></span>4.4 Les types de paramètres

La modification des informations contenue dans votre base de données est faite par les instructions SQL. Il existe quatre types de paramètres :

- le premier est de type *Input*, c'est-à-dire que vous voulez utiliser un paramètre pour envoyer des données à la base de données.
- le second est le type Output qui lui est utilisé lorsqu'on veut récupérer des données.
- le troisième est l'InputOutput qui est exploité pour faire les deux actions précédentes, c'est-à-dire envoyer et récupérer des données.
- enfin le dernier type est le ReturnValue qui retourne simplement une valeur assignée.

### <span id="page-24-2"></span>4.5 Créer un paramètre

Paramétrer vos requêtes sert aussi à les rendre génériques. Les paramètres servent à prendre un emplacement dans une requête qui sera plus tard utilisé dans votre code.

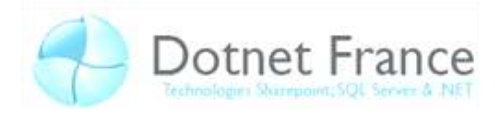

La classe *SqlParameter* permet de créer des objets de type *Sqlparameter* contenant : le nom, la valeur et la direction d'utilisation du paramètre.

Voici un exemple permettant d'ajouter un utilisateur dans la base de données DotNetFrance :

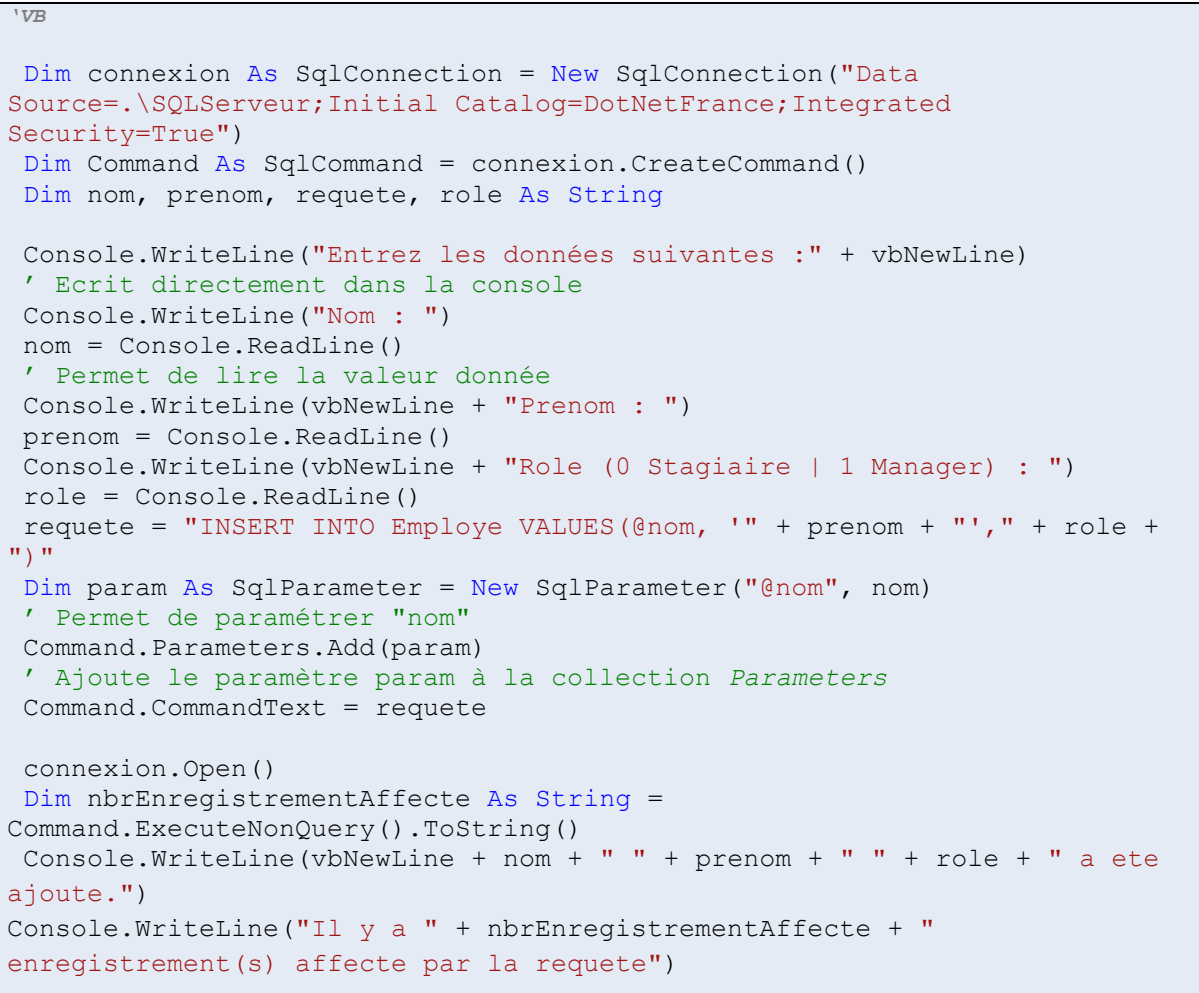

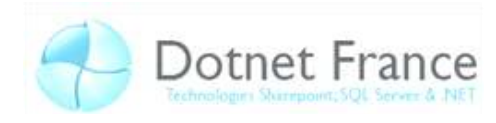

```
//C#
SqlConnection connexion = new SqlConnection(@"Data 
Source=.\SQLServeur;Initial Catalog=DotNetFrance;Integrated 
Security=True");
SqlCommand command = connexion.CreateCommand();
string nom, prenom, requete;
int role;
Console.WriteLine("Entrez les données suivantes :\n");
// Ecrit directement dans la console
Console.WriteLine("Nom : ");
nom = Console.ReadLine();
// Permet de lire la valeur donnée
Console.WriteLine("\nPrenom : ");
prenom = Console.ReadLine();
Console.WriteLine("\nRole (0 Stagiaire | 1 Manager) : ");
role = int.Parse(Console.ReadLine());
requete = "INSERT INTO Employe VALUES(@nom, '" + prenom + "'," + role + 
")"; 
SqlParameter param = new SqlParameter("@nom", nom);
// Permet de paramétrer "nom"
command.Parameters.Add(param);
// Ajoute le paramètre param à la collection Parameters
command.CommandText = requete;
connexion.Open();
int nbrEnregistrementAffecte = command.ExecuteNonQuery();
Console.WriteLine("\n\frac{n}{+} nom + " " + prenom + " " + role + " a ete
ajoute.");
Console.WriteLine("Il y a " + nbrEnregistrementAffecte + " 
enregistrement(s) affecte par la requete");
```

```
Entrez les données suivantes :
Nom :
Test
Prenom :
Test
Role (0 Stagiaire ¦ 1 Manager) :
Test Test 0 a ete ajoute.<br>Il y a 1 enregistrement(s) affecte par la requete
```
Remarque : Vous pouvez aussi ajouter des paramètres à vos Command Object en saisissant la méthode *GetCostCommand*.

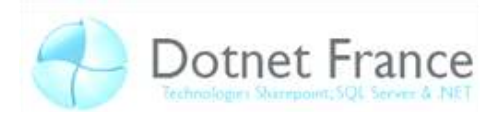

## <span id="page-27-0"></span>**4.6 Les** *BLOBs*

Les *BLOBs* dans une base de données ne sont pas de simples données de types chaines de caractères, ce sont des les types de données binaires du type graphiques, photos, documents enregistrés en format binaire ou bien des exécutables (ils peuvent contenir tous les types), par conséquence leur utilisation est plus complexe.

La taille d'un *BLOB* peut dépasser plusieurs Go et par conséquence peut nuire aux performances au moment d'un chargement. En revanche le .NET Framework fournit des classes permettant le déplacement de grosses quantités de données binaires. Ces classes (comme *BinaryReader* ou *BinaryWriter*) se trouvent dans l'espace de nom System.IO.

## <span id="page-27-1"></span>**4.7 Le** *DataReader*

Le DataReader permet un accès en lecture seule à des enregistrements, c'est-à-dire qu'il est impossible de revenir en arrière sur les enregistrements lus. Il n'a été créé que pour la lecture pure et simple de données. Le DataReader doit toujours être associé à une connexion active, c'est-à-dire qu'il ne peut pas se déconnecter, effectuer quelque chose puis se reconnecter pour une mise à jour.

Il existe plusieurs Datareader suivant le fournisseur utilisé, par exemple nous avons SqlDataReader ou encore OracleDataReader.

Le DataReader comprend plusieurs méthodes : *GetBytes*, *GetChars* ou *GetString*. *GetString* servent pour les données caractères ; *GetBytes* et *GetChars* permettent de retourner une valeur de type *long*, qui représente le nombre de caractères ou d'octets retournés.

## <span id="page-27-2"></span>**4.8 Copier un grand nombre de données**

Pour copier un grand nombre de données vers une table de données de façon performante (c'est-à-dire sans trop utiliser de ressources et de temps) il existe deux applications :

- $\triangleright$  Le Framework .NET qui propose dans le namespace System.Data.SqlClient l'objet SqlBulkCopy.
- SQL Server qui propose la requête BULK INSERT SQL.

Ces solutions permettent dans la majorité des cas de rendre plus performant le transfert.

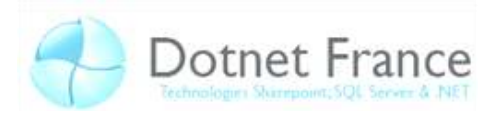

## <span id="page-28-0"></span>**4.9 Les transactions**

Les transactions permettent de regrouper des commandes SQL dans une même entité. La transaction permettra que si une des commandes échoue alors l'opération sera arrêtée et la base de données retrouvera son état initial.

Pour créer une transaction, il suffit d'instancier votre *Transaction* puis de l'assigner en appelant la méthode *BeginTransaction* à la connexion. Voici un exemple de création d'une transaction :

```
'VB
'Création d'une transaction
Dim transaction As New SqlTransaction
'Définit la transaction à votre connexion
Transaction = VotreConnexion.BeginTransaction()
//C#
'Création d'une transaction
SqlTransaction transaction
'Définit la transaction à votre connexion 
transaction = VotreConnexion.BeginTransaction() ;
```
De plus les transactions reposent sur le principe de quatre caractéristiques appelé ACID qui apporte plus de clarté sur la définition d'une transaction :

Atomicité, qui signifie que la mise à jour de la base de données doit être totale ou nulle, c'est le principe du "tout ou rien".

Cohérence, qui indique que les modifications apportées doivent être valides.

- **I**solation, qui définit que les transactions lancées au même moment ne doivent pas s'interférer entre elles.

- **D**urabilité, qui assure que toutes les transactions sont lancées de manière définitive.

 Les transactions sont managées au niveau de la connexion. Par conséquent nous pourrons commencer une transaction en ouvrant une connexion avec une base de données pour ensuite commencer les transactions en appelant la méthode *BeginTransaction* issues d'une instance de la classe *SqlTransaction*. Puis vous devez définir quelle commande nécessite une transaction. Enfin à la fin du traitement des données vous avez la possibilité

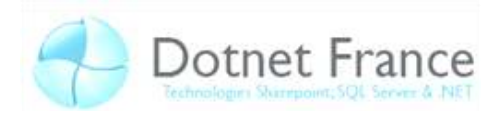

soit de valider vos transactions grâce à la méthode *Commit* soit de les annuler grâce à la méthode *Rollback*.

### <span id="page-29-0"></span>**4.9.1 Niveau d'isolations des transactions**

Les niveaux d'isolation vous permettent de gérer les problèmes d'intégrité des données ainsi que des accès simultanés à celles-ci par le biais des transactions. Vous trouverez ci-dessous la liste des propriétés *IsolationLevel* associés à l'objet *Transaction* :

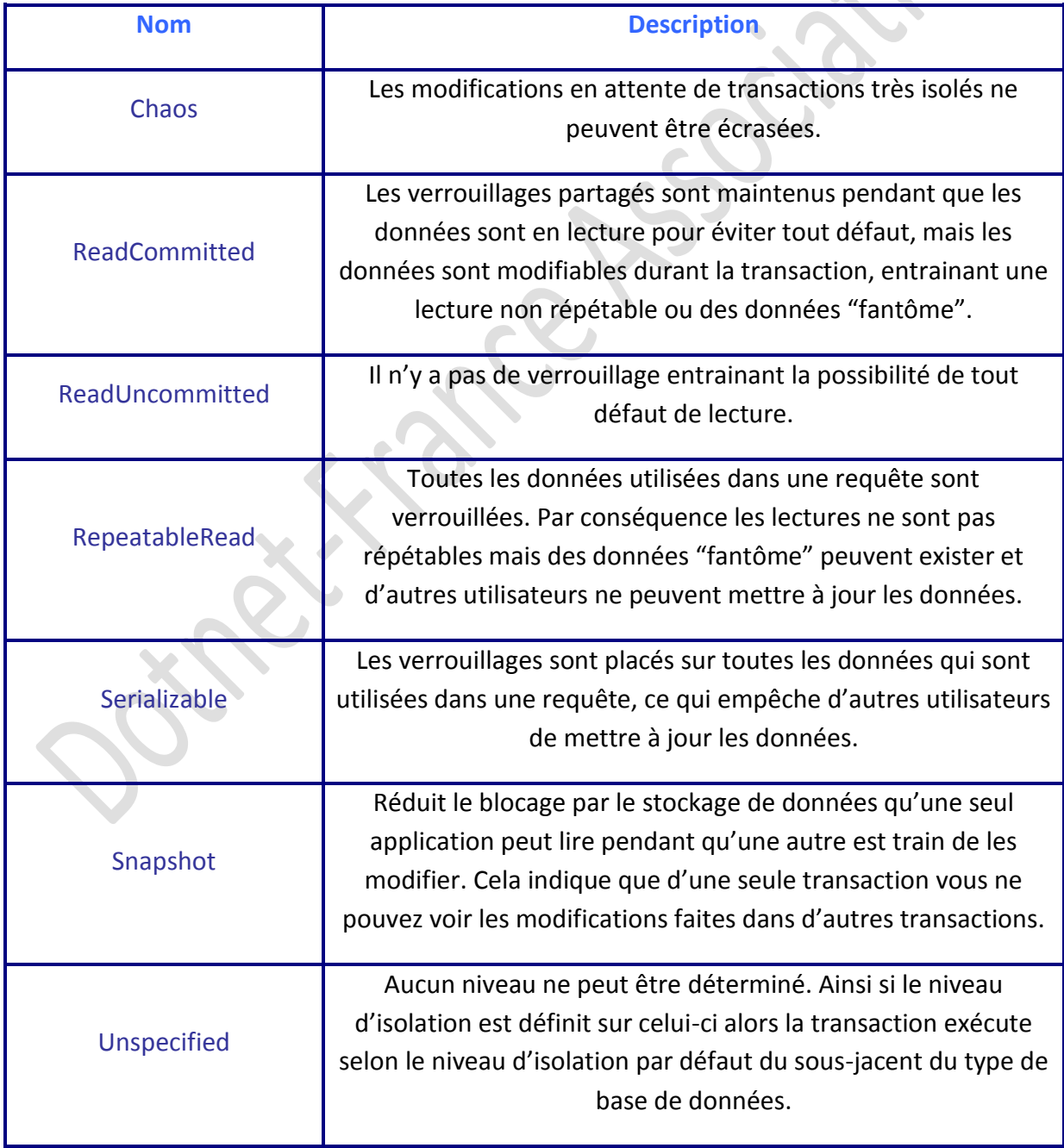

14/09/08

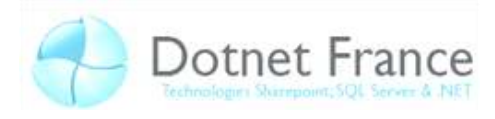

#### <span id="page-30-0"></span>4.9.2 Les transactions Distribuées

En plus de créer des nouvelles transactions et de définir des niveaux d'isolation de celles-ci, vous pouvez configurez votre connexion pour l'engager dans une transaction distribuée. Une transaction distribuée est une transaction qui s'étend sur de nombreuses ressources, telles que de multiples bases de données SQL.

Exemple de mise en place d'une transaction distribuée :

VotreConnexion.EnlistTransaction(activeTransaction)

 $//C#$ 

 $'VB$ 

VotreConnexion.EnlistTransaction(activeTransaction) ;

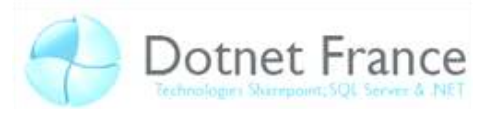

## <span id="page-31-0"></span>**5 Mode déconnecté**

### <span id="page-31-1"></span>**5.1 Le** *DataSet*

Le *DataSet* est stocké dans l'espace de nom System.Data. C'est un cache de données en mémoire, c'est-à-dire qu'il permet de stocker temporairement des données utilisées dans votre application. Le *DataSet* contient la collection d'objets *DataTable* qui peuvent être liés avec les objets *DataRelation*. Dans le cas du mode déconnecté, cet objet va nous permettre d'importer la partie désirée de la base de données (fonction de la requête de sélection) en local. Ainsi grâce à des objets nécessaire à la connexion classique (*commande select, connections string*...) et un DataAdapter, nous pourrons relier ("Binder") un *DataSet* sur une base de donnée (en lecture et en écriture grâce a une méthode de mise a jour de la base de donnée).

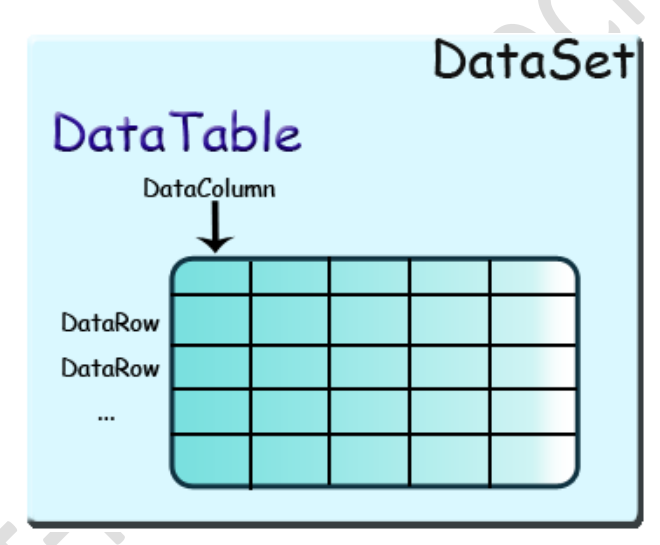

Grâce au mot clé *foreach*, on peut parcourir des *DataSet* ou les requêter en *Linq*.

La création d'un *DataSet* peut se faire via plusieurs méthodes :

- $\triangleright$  On peut le créer par programmation en créant des objets DataTable, DataRelation (facultatif). Il suffit ensuite de remplir la ou les base(s) de données.
- $▶$  Vous pouvez aussi utiliser le *Designer DataSet* et l'assistant de configuration de *Data Source* afin de créer un objet *DataSet*. Pour cela vous devez mettre en place le processus de connexion à des données en sélectionnant une base de données disponible, qui permettra de mettre en place un *DataSet* typé. Ainsi cela généra le code nécessaire pour cette création.
- Vous pouvez aussi glisser directement un *DataSet* depuis la *Toolbox* sur votre *Form* (cas pour le WinForm)

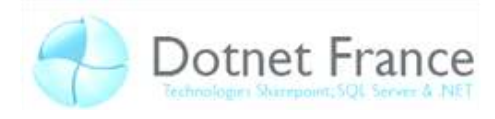

Il existe deux types de *DataSet* :

- *► Typed DataSet* : Cela permet de créer une instance d'une classe *DataSet* déjà typée dans votre projet.
- *►* Untyped Dataset : Cela permet de créer une instance d'une classe DataSet non-typé de la classe *System.Data.DataSet*.

Voici les éléments d'un *DataSet* :

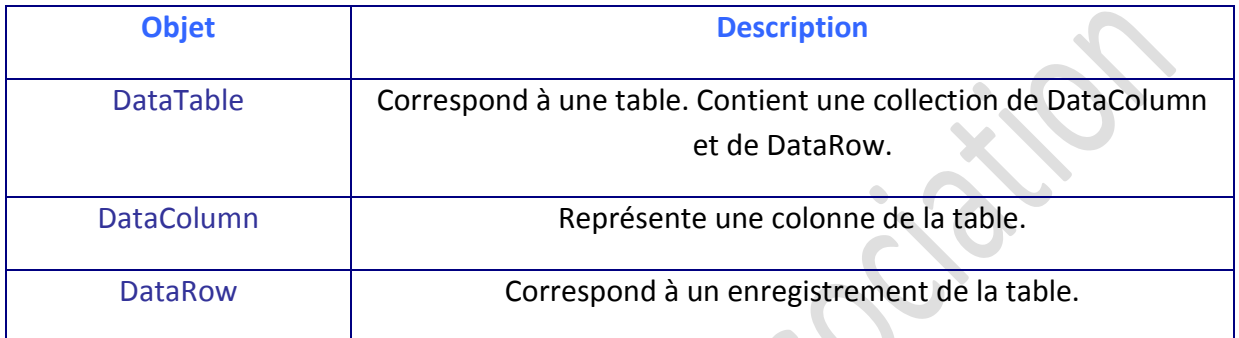

### <span id="page-32-0"></span>**5.2 Configurer un** *DataSet*

#### <span id="page-32-1"></span>**5.2.1 Créer un** *DataSet*

Pour créer un *DataSet*, il faut en premier lieu les instancier (vous pouvez aussi définir leur nom) :

```
'VB
Dim DotNetFranceDataSet As New DataSet()
//C#
DataSet DotNetFranceDataSet = new DataSet () ;
```
### <span id="page-32-2"></span>**5.2.2 Ajouter des** *DataTable*

Après avoir créé votre *DataSet*, vous pouvez lui ajouter des *DataTable* comme ceci :

```
'VB
Dim Employe As New DataTable
Dim Role As New DataTable
DotNetFranceDataSet.Tables.Add(Employe)
DotNetFranceDataSet.Tables.Add(Role)
```
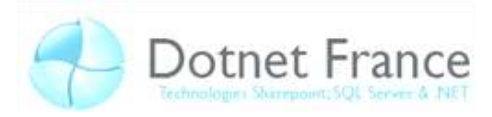

```
//C#
DataTable Employe = new DataTable();
DataTable Role = new DataTable();
DotNetFranceDataSet.Tables.Add(Employe);
DotNetFranceDataSet.Tables.Add(Role);
```
### <span id="page-33-0"></span>**5.2.3 Le** *DataRelation*

L͛oďjet *DataRelation* représente le lien entre plusieurs tables. Dans un *DataSet*, il permet la relation entre les colonnes de plusieurs *DataTable*. Par exemple, nous pouvons lier les colonnes ID et Role de nos tables *Employe* et *Role* :

```
'VB
Dim Employe As New DataRelation ("EmployeRole", 
Employe.ParentColumns("Role"), Role.Columns("ID"))
DotNetFranceDataSet.Relations.Add(Employe)
//C#
DataRelation Employe = new DataRelation("EmployeRole", 
Employe.ParentColumns["Role"], Role.Columns["ID"]);
DotNetFranceDataSet.Relations.Add(Employe);
```
Ensuite, grâce à cette relation, vous pouvez naviguer entre les colonnes de vos tables. Le *DataRow* propose deux méthodes : le *GetParentRow* et le *GetChildRows* :

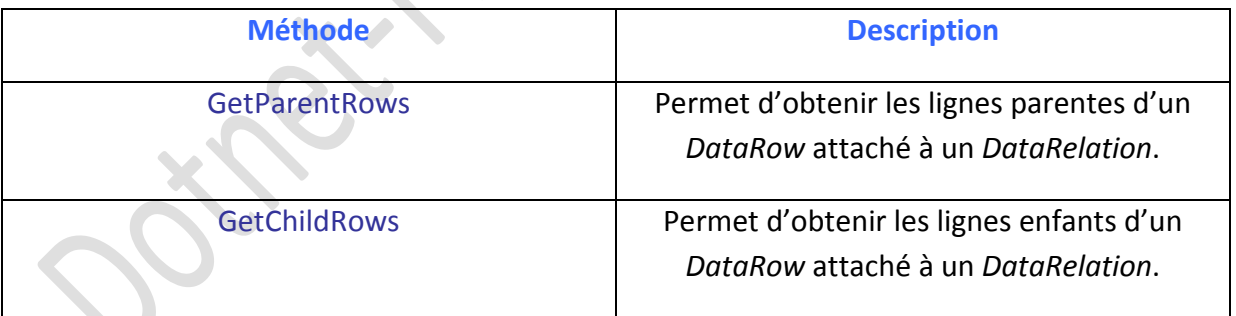

Par exemple, nous pouvons afficher les ID de notre précédente relation « EmployeRole » :

```
'VB
Dim IdCorrespondant As DataRow = ID.GetParentRow("FK_Employe_Role") 
//C#
DataRow IdCorrespondant = ID.GetParentRow("FK Employe Role");
```
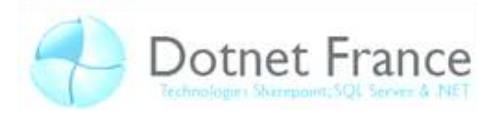

#### <span id="page-34-0"></span>**5.2.4 Fusionner deux** *DataSet*

La méthode *Merge* permet de fusionner deux *DataSet* entre eux. On prend un *DataSet* source qu'on fusionne avec un *DataSet* ciblé. Pour des tables identiques, ce sont les données du *DataSet* source qui remplaceront les données du *DataSet* ciblé. Lorsqu'il s'agit de deux *DataSet* différents, vous pouvez paramétrer la méthode *Merge* avec la propriété *MissingSchemaAction*. Voici les différentes valeurs de ce paramètre :

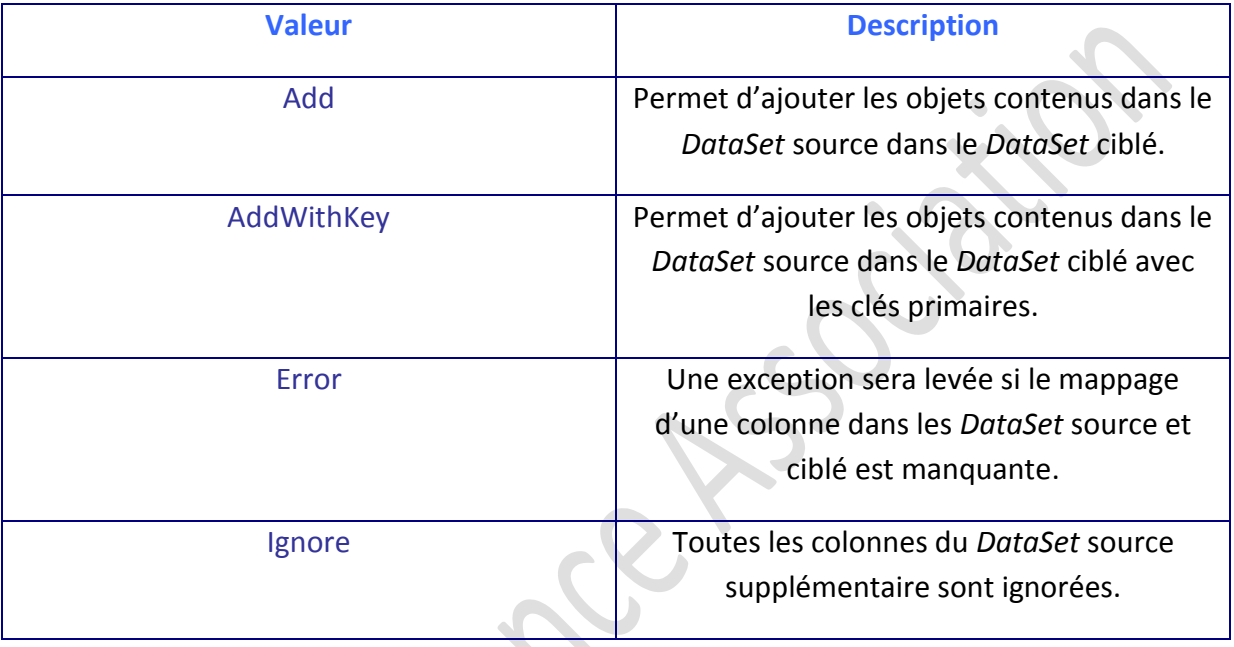

### <span id="page-34-1"></span>**5.2.5 Copier un** *DataSet*

Vous pouvez par exemple vouloir modifier pour une série de test un *DataSet*. Pour cela, il est très simple de copier un *DataSet*. Il suffit d'utiliser la méthode *Copy* :

```
'VB
Dim CopieDuDataSet As New DataSet
CopieDuDataSet = DataSetDorigine.Copy
//C#
DataSet CopieDuDataSet = new DataSet();
CopieDuDataSet = DataSetDorigine.Copy();
```
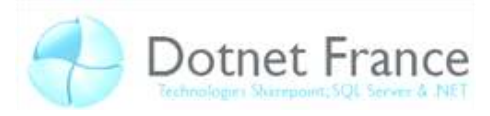

## <span id="page-35-0"></span>**5.3 Configurer une** *DataTable*

#### <span id="page-35-1"></span>**5.3.1 Créer des colonnes contenant des expressions**

Dans une base de données, vous pouvez avoir besoin de créer des colonnes contenant des expressions. Ceci fonctionne un peu comme avec un tableau Microsoft Excel, vous pouvez créer des expressions dans une colonne qui permet de calculer une somme, une multiplication ou autre plus complexe. Il existe pour cela l'objet *Expression* :

```
'VB
Dim SommeColonne As New DataColumn("Somme", GetType(Decimal))
SommeColonne.Expression = ("Colonne1 + Colonne2") 
DotNetFranceDataSet.MaTable.Columns.Add(SommeColonne)
//C#
DataColumn SommeColonne = new DataColumn("Somme", 
Type.GetType("decimal"));
SommeColonne.Expression = ("Colonne1 + Colonne2");
DotNetFranceDataSet.MaTable.Columns.Add(SommeColonne);
```
Remarque : Si vous gérez des nombres à virgules, changez le paramètre *Decimal* en *Double*.

#### <span id="page-35-2"></span>**5.3.2 L'incrémentation dans une** *DataTable*

L'auto-incrémentation est le fait d'incrémenter (augmenter) un nombre. On peut l'incrémenter avec un nombre positif ou un nombre négatif. L'incrémentation se fait sur une colonne. Pour incrémenter, il faut mettre à *True* la propriété *AutoIncrement*. La propriété *AutoIncrementSeed* définit le nombre de départ et *AutoIncrementStep* défini le pas de l'incrémentation (c'est celui qui peut être positif ou négatif).

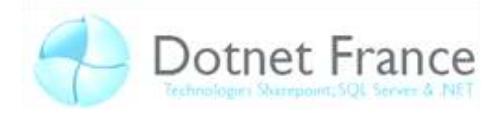

#### <span id="page-36-0"></span>**5.3.3 Les contraintes dans une** *DataTable*

Une DataTable, à l'image des contraintes dans les bases de données relationnelles, peut également avoir des contraintes appliquées à certaines de ses colonnes.

Rappel : En SQL, une clé primaire permet d'identifier de manière unique chaque ligne d'une table. Les champs associés à une clé primaire ont une valeur unique dans une table. Une clé étrangère permet de faire une référence vers une autre colonne de la table ou vers une autre table, possédant obligatoirement une clé primaire. Par exemple cette base de données :

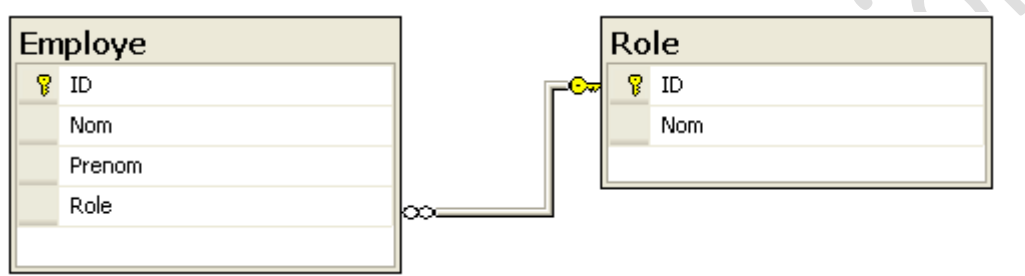

Il existe les mêmes deux types de clés : les clés étrangères et les clés primaires.

- $\triangleright$  Les clés primaires : Pour installer une clé primaire à une valeur unique, il suffit de créer l'instance de la classe *UniqueConstraint* et d'assigner la colonne avec la valeur unique au constructeur.
- Ees clés étrangères : Afin d'ajouter une clé à une ou plusieurs colonnes voir plusieurs tables parents aux colonnes enfants il faut faire l'instance de la classe *ForeignKeyConstraint*. Cette classe possède les propriétés *DeleteRule* et *UpdateRule* qui permet de définir le comportement. Il en existe quatre valeurs :

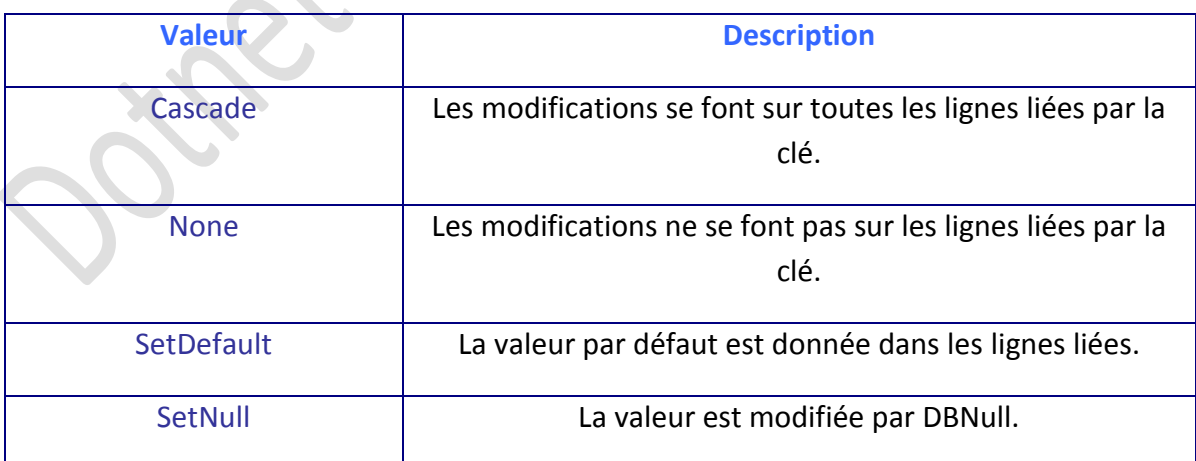

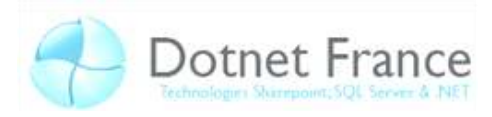

## <span id="page-37-0"></span>**5.4** Le DataAdapter

L'objet DataAdapter permet de relier un DataSet à une base de données. En revanche le DataAdapter change suivant le fournisseur, c'est-à-dire, par exemple, pour une base de données SQL, ce sera SqlDataAdapter. C'est grâce à cela que votre application pourra communiquer avec la base de données et par exemple mettre à jour celle-ci.

### <span id="page-37-1"></span>5.4.1 Créer un DataAdapter

 $'VR$ 

Pour créer un DataAdapter, il faut tout d'abord instancier celui correspondant à votre fournisseur. Il a besoin d'une commande pour fonctionner. Par exemple :

```
Dim DotNetFranceAdapter As New SqlDataAdapter ("SELECT * FROM Employe",
connexion)
//C#SqlDataAdapter DotNetFranceAdapter = new SqlDataAdapter ("SELECT * FROM
Employe", connexion);
```
### <span id="page-37-2"></span>5.4.2 Créer des commandes pour un DataAdapter

Il est possible d'ajouter plusieurs commandes à un DataAdapter. Pour cela, il suffit de créer votre commande puis de l'ajouter à votre DataAdapter. Par exemple, voici une commande associée à un DataAdapter permettant de modifier le prénom de la table Employe:

```
'VIDim ModifierNom As New SqlCommand ("UPDATE Employe SET Prenom = 'Jeremie'
WHERE Prenom='Jeremy'")
DotNetFranceAdapter.ModifierNom = ModifierNom
//C#SqlCommand ModifierNom = new SqlCommand ("UPDATE Employe SET Prenom =
'Jeremie' WHERE Prenom='Jeremy'");
DotNetFranceAdapter.ModifierNom = ModifierNom;
```
14/09/08

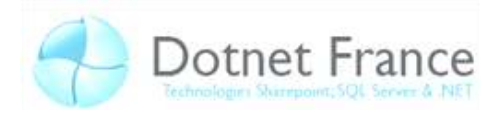

#### <span id="page-38-0"></span>**5.4.3 Le** *MissingMappingAction*

Cette propriété permet de régler certains conflits entre un *DataSet* et une base de données. En effet des conflits peuvent arriver si on tente par exemple de remplir un *DataSet* (avec une base de données) dans lequel il manque soit des colonnes ou des tables.

L'énumération *MissingMappingAction* possède ces valeurs possibles :

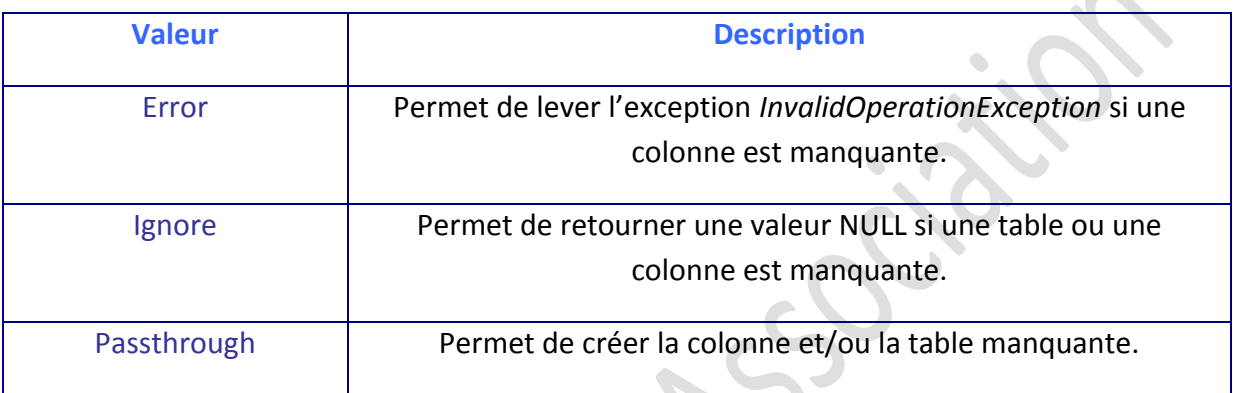

#### <span id="page-38-1"></span>**5.4.4 Le** *MissingSchemaAction*

Cette propriété permet aussi de régler les conflits entre un *DataSet* et une base de données. Il permet de spécifier où et comment ajouter des données dans des *DataTable* et *DataColumn* manquante. Voici les valeurs de l'énumération MissingMappingAction :

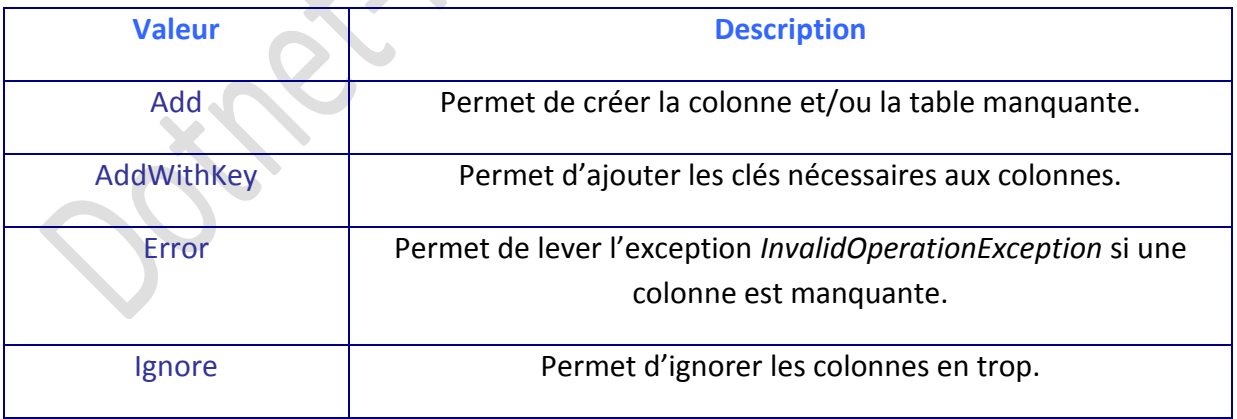

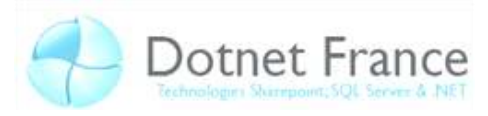

## <span id="page-39-0"></span>**5.5 Gérer une** *DataTable*

#### <span id="page-39-1"></span>**5.5.1 Ajouter des données**

Afin d'ajouter des données dans une *DataTable*, il faut tout d'abord créer un nouveau *DataRow*. Après avoir créé votre ligne, vous pouvez y ajouter vos valeurs. Par exemple, nous pouvons ajouter un nouvel utilisateur à notre base de données avec un ID, Nom, Prenom et le role :

```
DotNetFranceDataSet.Tables("Employe").Rows.Add(5, "Bascans", "Jérémy", 1)
```
*//C#*

*'VB*

DotNetFranceDataSet.Tables["Employe"].Rows.Add(5, "Bascans", "Jérémy", 1);

#### <span id="page-39-2"></span>**5.5.2 Gérer des données**

Vous pouvez aussi éditer ou supprimer des données dans votre *DataTable* comme ceci :

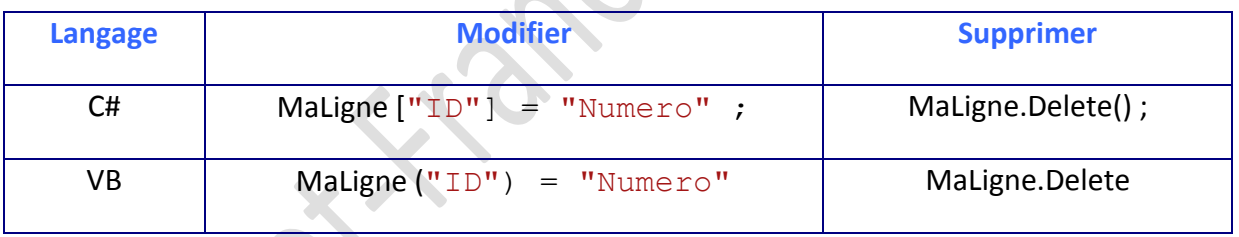

Le RowState vous permet de gérer le statut d'une ligne. Par défaut, il se trouve sur *Unchanged*. Voici les valeurs possibles de cette énumération :

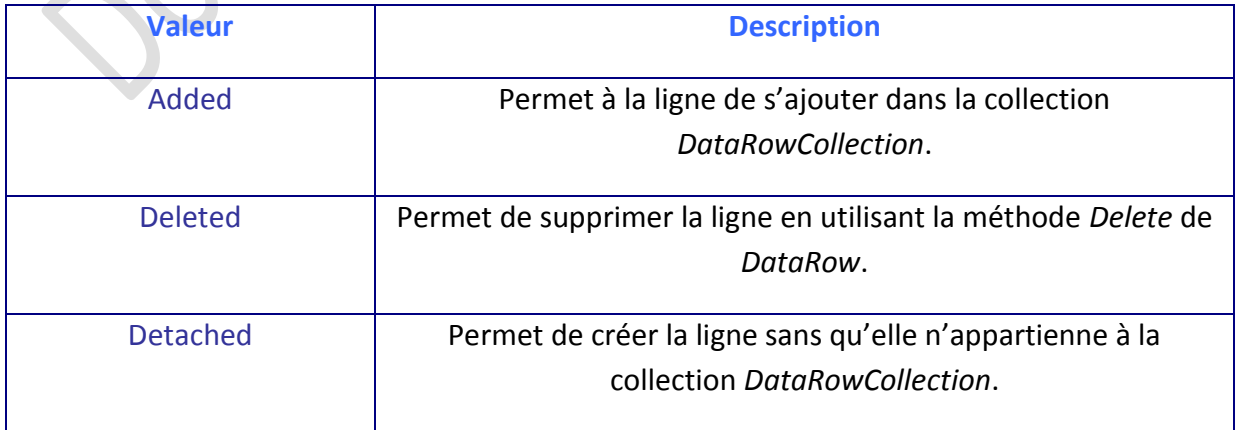

14/09/08

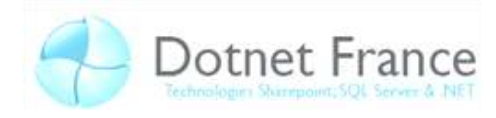

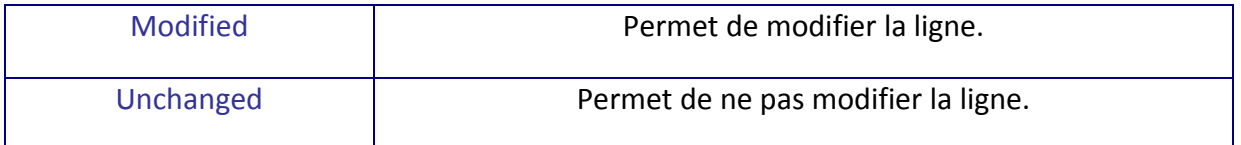

### <span id="page-40-0"></span>**5.5.3 Les évènements d'une** *DataTable*

La *DataTable* possède ses propres évènements :

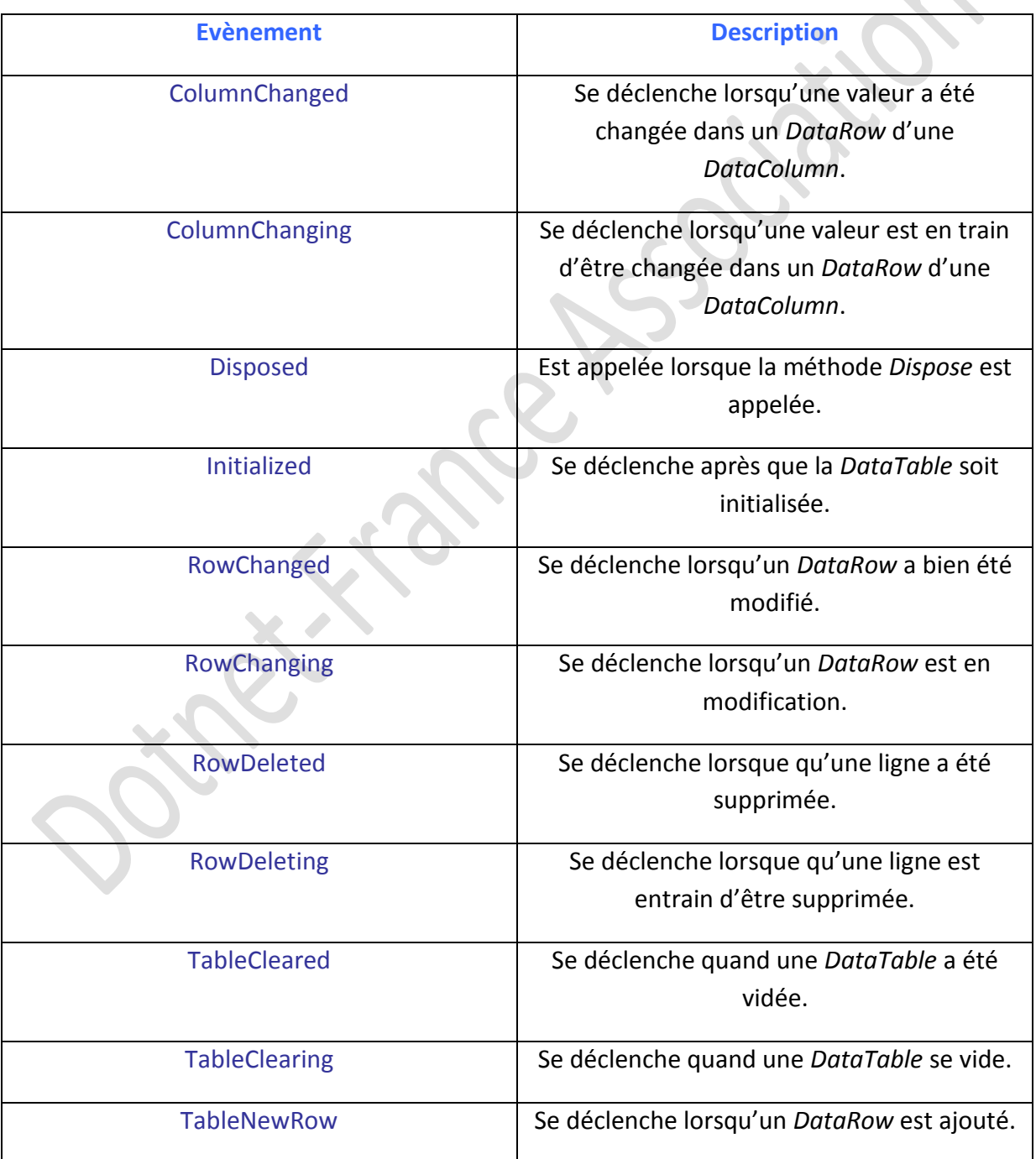

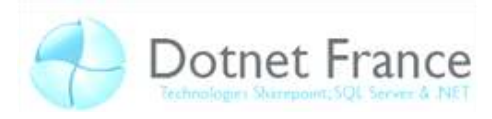

### <span id="page-41-0"></span>**5.6 Le** *DataView*

Un DataView permet d'avoir une « vue » d'une *DataTable*. Cela permet aussi de pouvoir la trier, la modifier. La fonction principale de cet objet est de relier une base de données aux applications WinForm et WebForm.

### <span id="page-41-1"></span>*5.6.1* **Créer un** *DataView*

Afin de créer un *DataView*, il suffit de créer l'instance de celle-ci et d'y placer le nom de la *DataTable* souhaitée. Par exemple :

```
Dim MonDataView As New DataView(DotNetFranceDataSet.Tables("Employe"))
Dim MonDataView As DataView = 
DotNetFranceDataSet.Tables["Employe"].DefaultView
```
*//C#*

*'VB*

```
DataView MonDataView = new
DataView(DotNetFranceDataSet.Tables["Employe"]);
DataView MonDataView = DotNetFranceDataSet.Tables["Employe"].DefaultView;
```
### <span id="page-41-2"></span>**5.6.2 Gérer un** *DataView*

La propriété *Sort* du *DataView* permet de le trier. On peut le trier de deux façons : ASC (croissant) et DESC (décroissant). La façon croissante est par défaut utilisée par le *DataView*.

```
'VB
MonDataView.Sort = "Nom ASC"
//C#
MonDataView.Sort = "Nom ASC";
```
Le *DataRowView* permet de modifier les lignes d'une table. Par exemple :

*'VB*

```
DataRowView("Nom") = "Jeremie"
```
14/09/08

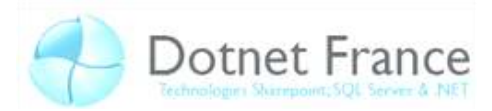

*//C#*

```
DataRowView("Nom") = "Jeremie";
```
L'évènement principal d'un *DataView* est le *ListChanged*. Cet évènement se déclenche lorsque qu'il y a un changement dans une *DataTable* ou *DataRelation* relié à ce *DataView*.

## <span id="page-42-0"></span>**5.7 Exemples**

#### <span id="page-42-1"></span>**5.7.1 Remplissage automatique / Lecture de données**

```
'VB
Dim requete, connexionString As String 
connexionString = "Data Source=.\SQLServeur;Initial Catalog=DotNetFrance;Integrated 
Security=true;" 
requete = "SELECT * FROM Employe" 
Dim ds As DataSet = New DataSet() 
Dim da As IDbDataAdapter = New SqlDataAdapter() 
Dim connexion As IDbConnection = New SqlConnection(connexionString) 
Dim commande As IDbCommand = connexion.CreateCommand() 
commande.CommandText = requete 
   ' On choisit la commande qui sera exécuté par le DataAdapter et on rempli le 
DataSet 
da.SelectCommand = commande 
da.Fill(ds) 
'Affichage du DataSet
Console.WriteLine("Nom de la table : {0} | Il possède {1} 
enregistrement(s)" + vbNewLine + vbNewLine + vbNewLine, ds.Tables(0),
ds.Tables("Table").Rows.Count) 'On affiche les informations que l'on tire 
du DataSet
For Each colonne As DataColumn In ds.Tables(0).Columns 'Affichage des noms des 
colonnes 
      Console.Write(colonne.ColumnName + vbTab) 
Next 
Console.WriteLine(vbNewLine + vbNewLine) 
For Each ligne As DataRow In ds.Tables(0).Rows 'Afichage des enregistrements
```
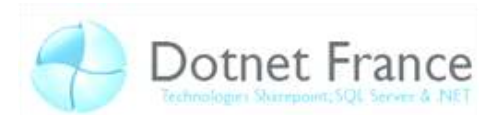

```
//C#
string requete, connexionString; 
connexionString = @"Data Source=.\SQLServeur;Initial 
Catalog=DotNetFrance;Integrated Security=true;"; 
requete = "SELECT * FROM Employe";
DataSet ds = new DataSet();
IDbDataAdapter da = new SqlDataAdapter(); 
IDbConnection connexion = new SqlConnection(connexionString); 
IDbCommand commande = connexion.CreateCommand(); 
commande.CommandText = requete; 
commande.CommandType = CommandType.Text; 
// On choisit la commande qui sera executé par le DataAdapter et on rempli le 
DataSet 
da.SelectCommand = commande;
da.Fill(ds); 
//Affichage du DataSet 
Console.WriteLine("Nom de la table : {0} | Il possède {1} enregistrement(s) 
\n\n\n", ds.Tables[0],ds.Tables["Table"].Rows.Count); //On affiche les informations 
que l'on tire du DataSet 
foreach (DataColumn colonne in ds.Tables[0].Columns) //Affichage des noms des 
colonnes 
{ 
      Console.Write(colonne.ColumnName + "\t"); 
} 
Console.WriteLine("\n\n");
foreach (DataRow ligne in ds.Tables[0].Rows) //Afichage des enregistrements 
{ 
     foreach (DataColumn colonne in ds.Tables[0].Columns) 
     { 
        Console.Write(ligne[colonne.ColumnName] + "\t");
     } 
    Console.WriteLine("\n");
} 
Console.ReadLine();
```
#### Nom de la table : Table ¦ Il possède 3 enregistrement(s)

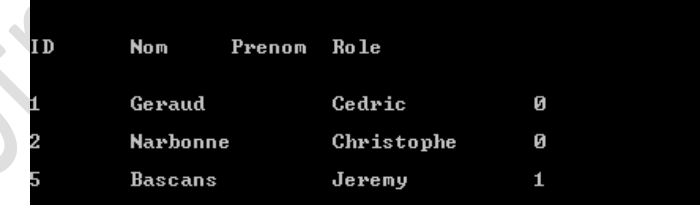

*'VB*

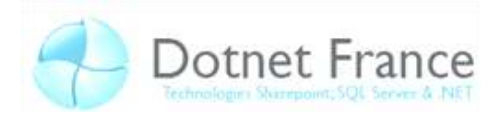

#### <span id="page-44-0"></span>**5.7.2 Remplissage manuel du DataSet**

```
Module Module1 
    Sub Main() 
         Dim ds As DataSet = New DataSet("Dotnet-France") 
         Dim stagiaires As DataTable = New DataTable("Stagiaires") 
         ' cette table contient trois champs à renseigner pour chaque enregistrement 
 stagiaires.Columns.Add("ID", GetType(Integer) ' l'id 
 stagiaires.Columns.Add("Nom", GetType(String)) ' le nom 
         stagiaires.Columns.Add("Description", GetType(String)) ' description 
         ' méthode du dictionnaire 
         Dim dnom As Dictionary(Of String, String)= New Dictionary(Of String, 
String)()
         dnom.Add("Cédric", "Stagiaire") 
        dnom.Add("Christophe", " Stagiaire ") ' pour chaque paire
d'éléments nous allons ajouter des enregistrements 
         For Each elem As KeyValuePair(Of String, String) In dnom 
             stagiaires.Rows.Add(Class1.StagiaireID, elem.Key, elem.Value) 
         Next 
         ' des listes 
         Dim nom() As String = {"Jérémy", "Cédric"} 
         Dim desc As String() = {"Manager ", "Manager"} ' s'il y a beaucoup 
de champs pour des raisons de lisibilités il peut etre préférable 
         de ranger chaque liste dans un Dictionary<string, List<string>>
        For i = 0 To nom. Length - 1 Step 1
             stagiaires.Rows.Add(Class1.StagiaireID, nom(i), desc(i)) 
         Next 
         ' et comme vous l'aurez compris :remplissage brut 
         ' (s'il n'y a que très peut d'entrée peut etre une bonne solution) 
         stagiaires.Rows.Add(Class1.StagiaireID, "Paul", "Stagiaire") 
         stagiaires.Rows.Add(Class1.StagiaireID, "Quentin", "Stagiaire") 
         ' on peut ranger notre table dans notre DataSet 
         ds.Tables.Add(stagiaires) 
          ' donc nous allons afficher pour prouver le fonctionnement 
         ' les données dans un terminal 
         For Each row As DataRow In ds.Tables("stagiaires").Rows 
             For Each col As DataColumn In stagiaires.Columns 
                 Console.Write(row.Item(col.ColumnName).ToString() + vbTab) 
             Next 
             ' retour à la ligne entre chaque enregistrement. 
             Console.WriteLine() 
         Next 
         Console.ReadLine() 
     End Sub 
     Public Class Class1 
         ' on crée une valeur id avec acesseur pour l'auto incrementation 
         Private Shared _stagiaireid As Int32 = 0 
         Public Shared ReadOnly Property StagiaireID() As Int32 
             Get 
                  _stagiaireid += 1 
                Return stagiaireid
             End Get 
         End Property 
     End Class 
End Module
```
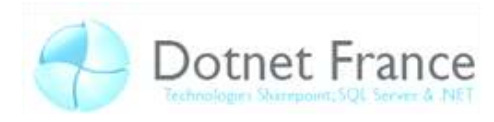

```
//C#
class MainClass 
{ 
     public static void afficheTable(DataSet ds, string tableName) 
\left\{ \begin{array}{c} 1 \end{array} \right. foreach (DataColumn col in ds.Tables[tableName].Columns) 
         { 
             Console.Write(col.ColumnName + "\t"); 
 } 
         Console.WriteLine(); 
         foreach (DataRow row in ds.Tables[tableName].Rows) 
\{ foreach (DataColumn col in ds.Tables[tableName].Columns) 
\{ Console.Write(row[col.ColumnName].ToString() + "\t"); 
 } 
             Console.WriteLine(); 
 } 
        Console.WriteLine("\n");
     } 
    private static int stagiaireid = 0; public static int StagiaireID { get { return _stagiaireid++; } } 
     public static void Main(string[] args) 
     { 
         DataSet ds = new DataSet("dotnet-france"); 
         DataTable stagiaires = new DataTable("stagiaires"); 
         // cette table contient trois champs à renseigner pour 
         // chaque enregistrement l'id, le nom et la description 
         stagiaires.Columns.Add("id", typeof(int));
         stagiaires.Columns.Add("nom ", "text".GetType()); 
        stagiaires.Columns.Add("description", typeof(string));
         // Rangement dans une collection générique 
Dictionary<string, string> dnom = new Dictionary<string, string>();
dnom.Add("Cédric", "Stagiaire");
         dnom.Add("Christophe", "Stagiaire"); 
         foreach (KeyValuePair<string, string> elem in dnom) 
         { 
             stagiaires.Rows.Add(StagiaireID, elem.Key, elem.Value); 
 } 
         // dans des listes 
         string[] nom = { "Jérémy", "Cédric" }; 
         string[] desc = { "Manager", "Manager" }; 
        for (int i = 0; i < nom. Length; i+1)
\{stagiaires.Rows.Add(StagiaireID, nom[i], desc[i]);
 } 
         // remplissage brut 
         stagiaires.Rows.Add(StagiaireID, "Paul", "Stagiaire"); 
         stagiaires.Rows.Add(StagiaireID, "Quentin", "Stagiaire"); 
         ds.Tables.Add(stagiaires); 
         afficheTable(ds, "stagiaires"); 
     } 
}
```
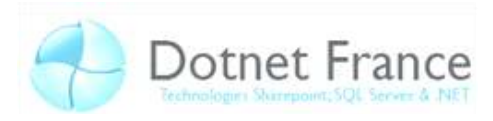

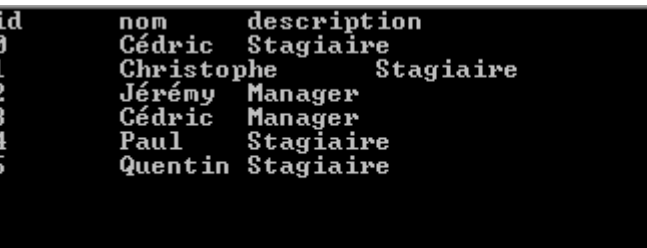

## <span id="page-46-0"></span>**6 Conclusion**

Vous avez terminé ce chapitre sur la gestion de bases de données avec ADO.NET. Comme vous avez pu le constater, le mode connecté et déconnecté ont chacun des utilités ainsi qu'une utilisation différentes.

L'équipe ADO.NET.